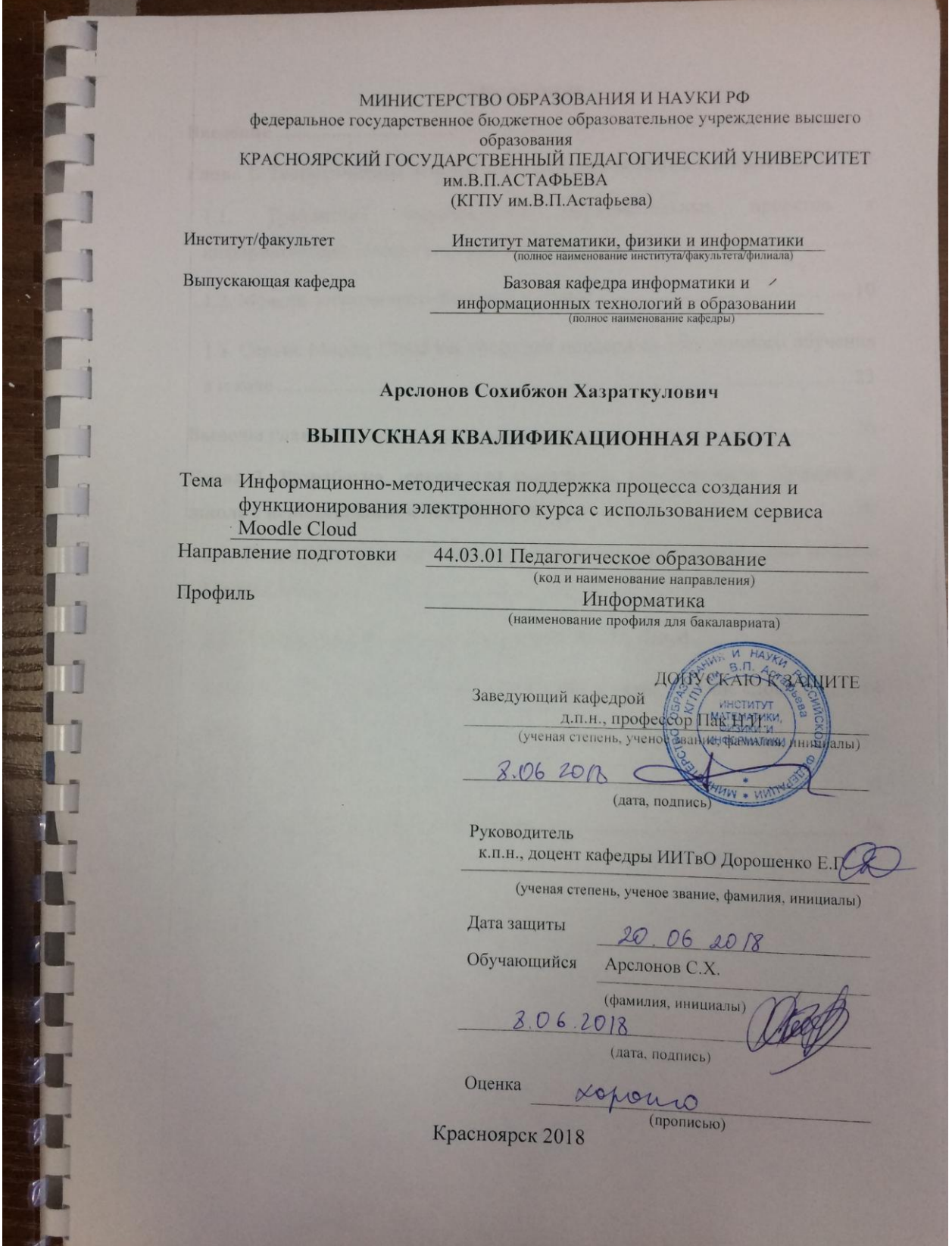

# **Оглавление**

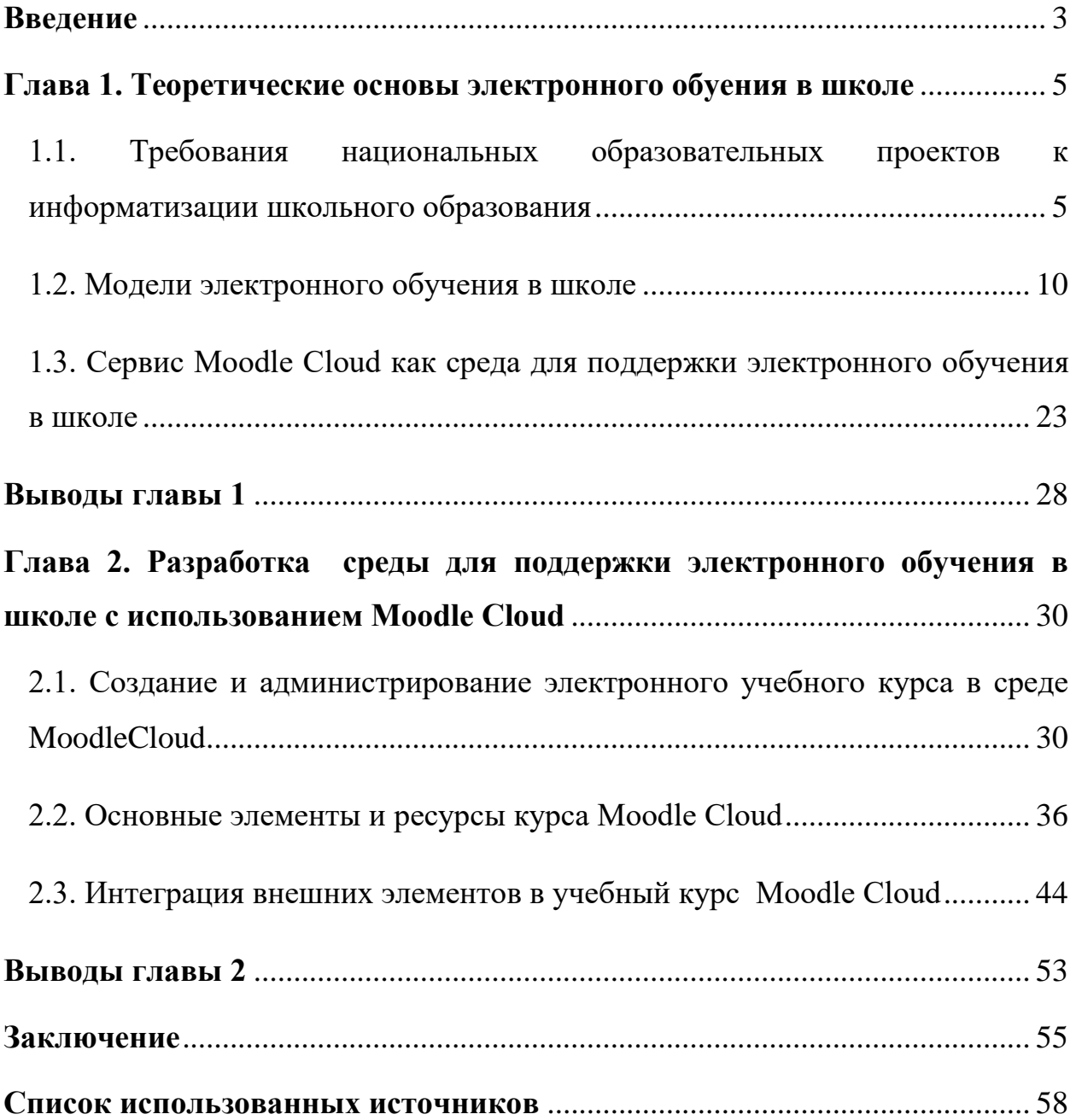

## <span id="page-2-0"></span>**Введение**

В национальной образовательной инициативе «Наша новая школа», приоритетном государственном проекте «Цифровая школа» одной из характеристик школы XXI века названа ориентация ее деятельности на использование технологий будущего. Государство и общество ставят перед школой задачу освоения современных форм и методов взаимодействия, обучающих и обучающихся, которые позволят реализовать принципы доступности, качества и непрерывности образования.

Однако, не каждая школа предоставляет своим учителям возможность пользоваться системой управления обучением, позволяющей создавать электронные учебные курсы для организации обучения с веб-поддержкой или смешанного обучения.

В связи с этим, исследование, направленное на поиск и описание средств, позволяющих любому отдельному учителю реализовывать различные модели электронного обучения: традиционное с веб-поддержкой, смешанное и полностью дистанционное, является актуальным.

**Проблему исследования** можно сформулировать в виде вопроса: каким образом учитель может самостоятельно организовать платформу для поддержки различных моделей электронного обучения?

В нашем исследовании в качестве такой платформы рассматривается облачный сервис Moodle Cloud – это, имеющая бесплатную версию, система управления обучением, позволяющая создать собственный электронный учебный курс, который можно использовать в качестве дополнения или замены традиционного образовательного процесса.

**Объект исследования**: использование облачных технологий для поддержки различных моделей электронного обучения в школе.

**Предмет исследования:** возможности сервиса Moodle Cloud как среды для поддержки электронного обучения в школе.

**Цель работы**: разработать справочник для информационнометодической поддержки процесса создания и функционирования электронного курса с использованием сервиса Moodle Cloud.

## **Задачи работы**:

1. Проанализировать требования национальных образовательных проектов к информатизации школьного образования.

2. Рассмотреть особенности различных моделей реализации электронного обучения в школе.

3. Проанализировать возможности сервиса Moodle Cloud как среды для поддержки электронного обучения в школе.

4. Описать этапы создания и администрирования электронного учебного курса в среде Moodle Cloud.

5. Описать функции и варианты использования основные элементов и ресурсов курса в Moodle Cloud.

6. Описать возможности Moodle Cloud по интеграции в учебный курс внешнего интерактивного контента.

7. Разработать курс в Moodle Cloud, содержащий справочник по использованию элементов и ресурсов курса Moodle Cloud.

<span id="page-3-0"></span>**Практическая значимость**: материалы работы могут быть использованы учителями, методистами, а также широким кругом специалистов, интересующихся вопросами организации учебного процесса в условиях открытого информационно-образовательного пространства.

#### **Глава 1. Теоретические основы электронного обуения в школе**

# <span id="page-4-0"></span>**1.1. Требования национальных образовательных проектов к информатизации школьного образования**

Современная система образования направлена на формирование образованной, интеллектуально развитой личности с целостным представлением картины мира, пониманием глубины связей, явлений и процессов, представляющих данную картину. Выпускники школ должны быть способными вступать в отношения с внешней средой и максимально быстро адаптироваться и функционировать в ней, т.е. быть компетентными в важнейших сферах жизни: работа; государство; семья; здоровье; право; политика; культура. А быть компетентным в важнейших сферах жизни, значит быть функционально грамотным человеком.

Главной целью процесса обучения в школе является формирование учащимся собственных учебных умений, что должно быть основой овладения им способами взаимодействия с миром, умения жить в изменяющемся мире. К сожалению, в настоящее время учитель-предметник, работая на своем уроке, чаще всего обращает внимание на значимость и практическое применение учащимися знаний только в определенной сфере, связанной с его спецификой данного предмета [11].

Федеральный государственный образовательный стандарт нового поколения риентирует на переход от обучения, где обучаемый – объект воздействия обучающего, к учебной деятельности, субъектом которой является обучающийся, а обучающий выступает в роли организатора, сотрудника и помощника. Постепенно меняются принципы организации образовательного процесса, создаются условия для реализации динамичного персонализированного обучения [16]. Возможность организации такого образовательного процесса с учетом потребностей каждого обучающегося нормативно прописана в ст. 15 Федерального Закона от 29 декабря 2012 года №273-ФЗ «Об образовании в Российской Федерации» (ред. от 03.02.2014): «При реализации образовательных программ независимо от форм получения

образования могут применяться электронное обучение, дистанционные образовательные технологии» [10].

В ст. 16, п. 1 указано: «Под электронным обучением понимается организация образовательной деятельности с применением содержащейся в базах данных и используемой при реализации образовательных программ информации и обеспечивающих ее обработку информационных технологий, технических средств, а также информационно-телекоммуникационных сетей, обеспечивающих передачу по линиям связи указанной информации, взаимодействие обучающихся и педагогических работников. Под дистанционными образовательными технологиями понимаются образовательные технологии, реализуемые в основном с применением информационно-телекоммуникационных сетей при опосредованном (на расстоянии) взаимодействии обучающихся и педагогических работников» [10].

В национальной образовательной инициативе «Наша новая школа» [14] одной из характеристик школы XXI века названа ориентация ее деятельности на использование технологий будущего. Перед школой ставится задача освоения нестандартных форм и методов взаимодействия обучающих и обучающихся, которые позволят реализовать принципы доступности, качества и непрерывности образования. К таким формам обучения относится, прежде всего, дистанционное обучение. В России датой официального признания дистанционного обучения можно считать 30 мая 1997 года, когда вышел Приказ № 1050 Минобразования России «О проведении эксперимента в области дистанционного образования».

Одним из приоритетных направлений работы Минобрнауки РФ является «Современная цифровая образовательная среда», и, в частности, «Цифровая школа» [28]. Главная цель этого проекта – формирование у школьников цифровых навыков в области обработки и анализа данных, программирования и создания собственных digital-проектов для будущей профессии, в технике, цифровой медицине.

Целью концепции Федеральной целевой программы развития образования на 2016-2020 годы, утвержденной распоряжением Правительства РФ от 29.12.2014 г. № 2765-р, является обеспечение условий для эффективного развития российского образования, направленного на формирование конкурентоспособного человеческого потенциала [17].

Цель программы достигается за счет реализации следующих задач:

 в рамках задачи развития современных механизмов, содержания и технологий общего и дополнительного образования предполагается выполнение комплекса мер по использованию ранее разработанных и внедренных федеральных государственных образовательных стандартов, включая их методическое обеспечение и программы повышения квалификации преподавательского состава. В рамках реализации указанной задачи будут сформированы новое содержание общего (включая дошкольное) образования и технологии обучения по общеобразовательным программам, а также оказана методическая и инновационная поддержка развитию образовательных систем дошкольного образования, дополнительного образования детей;

 в рамках задачи популяризации среди детей и молодежи научнообразовательной и творческой деятельности, выявление талантливой молодежи предполагается предоставление опций и создание условий для личностного развития детей и молодежи. В предыдущие годы был сформирован содержательный, организационный, регламентирующий базис, в том числе приняты новые федеральные государственные образовательные стандарты, разработаны новые учебно-методические материалы, созданы базовые условия для поддержки талантливых детей, инклюзивного обучения детей с ограниченными возможностями здоровья и другие. Но сегодня требуется кардинальное и масштабное развитие компетенций педагогических кадров, системные меры по повышению социальной направленности (ответственности) системы образования, в том числе за счет создания и реализации программ формирования у молодого поколения культуры

здорового и безопасного образа жизни, развития творческих способностей и активной гражданской позиции [23].

Таким образом, информатизация образования является неотъемлемой составляющей формирования информационного общества в Российской Федерации, важным направлением развития всей системы российского образования.

К числу системообразующих направлений информатизации образования, следует отнести:

 расширение применения электронного обучения и дистанционных образовательных технологий при реализации образовательными организациями всех своих образовательных программ;

 расширение применения средств автоматизации деловых процессов, баз данных, информационно-коммуникационных технологий в практике управления образованием на всех уровнях управления, в том числе в каждой образовательной организации – от детского сада до университета;

 создание цифрового учебного и просветительского контента, электронных учебников и учебных пособий, электронных информационнообразовательных сред и платформ, электронных учебных курсов, обеспечивающих гражданам возможности получения образования в течение всей жизни вне зависимости от места их проживания;

 развитие методов и форм обучения и воспитания с применением электронного обучения и дистанционных образовательных технологий, включая расширение возможностей реализации образовательных программ исключительно средствами электронного обучения и дистанционных образовательных технологий, ориентированных на развитие интеллектуального потенциала обучающихся, на формирование умений самостоятельного приобретения необходимых знаний.

Успех развития перечисленных направлений во многом зависит от качества законодательного обеспечения информатизации образования,

эффективности правовой регламентации применения электронного обучения и дистанционных образовательных технологий.

# **1.2. Модели электронного обучения в школе**

<span id="page-9-0"></span>Современный этап развития образовательной деятельности определяется доминированием информационно-коммуникационных технологий, которые позволяют интенсифицировать формы и методы традиционных подходов к обучению. Все большее количество людей стремится получить образование с минимальными временными потерями, поскольку темп жизни оставляет все меньше времени для традиционного очного обучения.

Обучение с использованием дистанционных образовательных технологий (далее – ДОТ) должно обеспечивать выполнение всех требований, предусмотренных Федеральными государственными образовательными стандартами и примерным учебным планом.

Дистанционное (от англ. distance – дистанция) или дистантное (от англ. distant – отдаленный) обучение – форма обучения, при которой все или большая часть учебных процедур осуществляется с использованием современных информационных и телекоммуникационных технологий при территориальной разобщенности педагога и обучающихся [7].

Дистанционное обучение независимо от способа реализации отличает:

 разъединение в пространстве и/или времени педагогов и обучающихся, обучающихся между собой, а также обучающихся и образовательных ресурсов;

 взаимодействие между педагогом и обучающимся, между обучающимися, а также между обучающимися и образовательными ресурсами посредством различных видов телекоммуникаций.

Дистанционные образовательные технологии – это образовательные технологии, реализуемые в основном с применением информационнотелекоммуникационных сетей при опосредованном (на расстоянии) взаимодействии обучающихся и педагогических работников [8].

Для организации дистанционного обучения используются специализированные программные ресурсы, информационно-

образовательные среды, технологические платформы и различные виды телекоммуникаций. Под технологической платформой дистанционного обучения понимается совокупность программно-технических средств, направленных на предоставление услуг дистанционного обучения, включая администрирование учебных процедур и проведение учебного процесса на расстоянии.

В настоящее время различают следующие основные виды технологических платформ дистанционного обучения – кейс-технологии и сетевые технологии. Кейс-технология. Кейс-технология основывается на использовании наборов (кейсов) текстовых, аудио-, видео- и мультимедийных учебно-методических материалов и их рассылке для самостоятельного изучения учащимся при организации регулярных консультаций у преподавателей-тьюторов

Сетевые технологии. Сетевые технологии, использующие телекоммуникационные сети для обеспечения учащихся учебнометодическим материалом и взаимодействия с различной степенью интерактивности между преподавателем и учащимся. Сетевые технологии подразделяются на асинхронные и синхронные. Асинхронные технологии реализуют распределенное обучение, а синхронные – истинно дистанционное обучение [7].

Асинхронные сетевые технологии (офлайн-обучение) – средства коммуникаций, позволяющие передавать и получать данные в удобное время для каждого участника процесса, независимо друг от друга. К данному типу коммуникаций можно отнести к примеру:

форумы.

Удобство их использования заключается в публичном обмене опытом, знаний и любой другой информации. Достаточно создать новую тему или присоединиться к существующим, затем оставить свои сообщения или комментарии. Информация будет доступна всем участникам процесса, что позволит в любой момент ответить или прочитать сообщение, или

комментарий. Все проведенные дискуссии можно прочитать и добавить свой ответ к ним в любое время.

электронная почта.

Этот вид связи подходит только для персонального «адресного» общения, делая затруднительными публичные обсуждения.

Wiki-сайт.

Относительно новый и популярный способ обмена информацией. Это – веб-сайт, содержимое которого наполняется любым участником обучения, с возможностью многократного редактирования и внесения новых данных. Групповое участие в создании материала делает процесс интересным, вовлекая обучающихся в формирование базиса знаний [9].

Синхронные сетевые технологии (онлайн-обучение) – это средства коммуникации, позволяющие обмениваться информацией в реальном времени. Данный тип обратной связи между участниками учебного процесса предоставляет возможность непосредственного общения в реальном времени.

видео-конференции.

Общение проходит в непосредственном контакте с педагогом и обучающимися.

Текстовые конференции (чаты).

Наиболее распространенными вариантами общения являются персональные чаты между двумя участниками процесса обучения. Однако, при необходимости, чат может быть публичным с тремя и более участниками процесса дистанционного обучения. Синхронные сетевые технологии обучения реализуют истинно дистанционное обучение, когда участники учебного процесса территориально удалены друг от друга. Такие технологии предполагают создание виртуальных учебных классов с использованием средств видеоконференцсвязи и дополнительных инструментов совместной работы. Синхронные технологии требуют одновременного виртуального

присутствия всех участников учебного процесса в классе и позволяют эффективно сочетать различные модели преподавания даже в рамках одного занятия.

Используемые средства телекоммуникации играют огромную роль в организации обучения. Каждый из них имеет свою специфику, влияющую на возможные способы и формы взаимодействия и накладывающую определенные ограничения на образовательный процесс [25].

В зависимости от степени насыщенности учебного процесса онлайн технологиями доставки контента и характера взаимодействия участников различают:

1) обучение с веб-поддержкой (реализуется в сети: доставка контента, минимальное взаимодействие через электронную образовательную среду при выполнении СРС);

2) смешанное обучение (Blended-learning, курс реализуется в сети: комбинирует традиционное обучение в аудитории с занятиями в сети);

3) онлайн-обучение или сетевое (курс в сети, часто совсем без очного взаимодействия) [3].

1. Обучение с веб-поддержкой. Основными признаками такой модели обучения являются лишь доставка контента обучающимся на очных занятиях, при этом происходит минимальное взаимодействие через информационно-образовательную среду или через платформу дистанционного образования. Обучение проходит в привычной очной форме, а ресурсы, используемые и демонстрируемые на занятиях размещены в системе дистанционного обучения (пакет учебных пособий, мультимедийный видеокурс, обучающие программы на CD-ROM и электронную рабочую тетрадь. Электронная тетрадь включает в себя рекомендации по изучению данного материала, тесты, вопросы для самоконтроля, практические и творческие задания).

2. Смешанное обучение – форма обучения, при которой обучение проводится как в традиционной очной форме, так и с использованием

технологий дистанционного обучения. Соотношение использования, в рамках смешанной формы обучения, традиционной очной формы обучения и дистанционного обучения может отличаться и зависит от большого количества факторов, к которым в том числе относятся:

 предметная область, по которой планируется проведение обучения;

предполагаемый возраст обучающихся;

уровень подготовки обучающихся;

 наличие информационно-образовательной среды, которая может быть использована для проведения обучения (в том числе наличие технической инфраструктуры).

Основным требованием к организации обучения по смешанной модели является обеспечение выполнения часовой нагрузки учебного плана вне зависимости от вида занятий, то есть часовая нагрузка в дистанционной форме должна соответствовать таковой проводимой бы в очной форме обучения.

3. Сетевое (онлайн) обучение характеризуется широким использованием информационно-образовательных сред, компьютерных обучающих программ и электронных учебников, доступ к которым осуществляется с помощью глобальной (Интернет) или локальных компьютерных сетей. Все учебные материалы размещаются на сетевых ресурсах (серверах) и доступны для самостоятельного изучения в любое время суток. Через Интернет есть возможность связаться с педагогом, пройти промежуточные и итоговые тесты. Данная технология дает свободу выбора времени и места обучения. По сути, она представляет собой самостоятельную работу обучающегося по изучению теоретического материала и выполнению практических заданий, нацеленных на формирование компетенций (самостоятельной деятельности, креативного и исследовательского подхода). Обязательной составляющей является система

текущего и промежуточного контроля, позволяющая контролировать процесс обучения и производить оценивание уровня знаний обучающихся.

Обучение, как правило, осуществляется в специализированной информационно-образовательной среде управления учебным процессом, включающей как систему инструкций – подробное описание методов работы обучающегося и его шагов по изучению материалов курса, так и фиксацию достигнутых результатов. Обязательным условием обучения являются сетевое взаимодействие с участниками учебного процесса и сетевого педагога: чаты, форумы, обмен e-mail, видеоконференцсвязь и т.д [12].

В этом случае применение технологии сетевого дистанционного обучения выглядит следующим образом: обучающийся взаимодействует с информационно-образовательной средой дистанционного обучения, включающей в себя все компоненты. Сетевое обучение в чистом виде не предусматривает аудиторных занятий. Взаимодействия сторон реализуются посредством специализированной информационно-образовательной среды. Исключение составляет итоговая аттестация (согласно действующим нормативным актам, итоговую аттестацию в образовательных организациях Российской Федерации нельзя проводить дистанционно) и в ряде случаев для выполнения лабораторных работ и прохождения практики на реальном оборудовании требуется проведение очных занятий.

Для технологии сетевого дистанционного обучения характерно сочетание режимов онлайн-/офлайн-обучения, которая способна предоставить информационно-образовательная среда. Все взаимодействия участников обучения строятся, как правило, через нее. Основными требованиями к обеспечению взаимодействия с помощью, специализированной информационно-образовательная среды дистанционного обучения являются следующие:

1. Основным каналом доставки образовательного контента для обучающихся служит Интернет. Помимо дидактических требований при

определении состава предоставляемого контента необходимо учитывать скоростные характеристики каналов, которые использует обучающийся.

2. Поддержка работы педагога, программистов и дизайнеров по подбору и формированию образовательного контента. С точки зрения создания новых электронных образовательных ресурсов (далее – ЭОР), а также поддержки жизненного цикла уже существующих.

3. Сетевые взаимодействия обучающегося и педагога, где наряду с онлайн-средствами используются эффективные технологии в офлайнрежиме, например, электронная почта и электронные форумы. Перспективный способ онлайн коммуникаций представляют собой проведение занятий с помощью видеоконференции.

4. Оценивание результатов обучения производится как при помощи тестирования, так и проверки работ выполненных с использованием ресурсов и элементов информационно-образовательной среды дистанционного обучения.

5. Учет результатов образовательной деятельности в обязательном порядке ведется в электронной форме с возможностью формирования необходимых печатных отчетов.

На выбор модели, технологий и организации обучения в большой степени влияет содержание программы, контингент обучающихся и другие факторы [13].

В зависимости от типа образовательной программы, ее целей, профиля, контингента обучающихся важно найти оптимальное сочетание дистанционных и технологически поддержанных очных занятий.

Использование обучения с веб-поддержкой или смешанного обучения наиболее преимущественно в консервативном варианте его использования – сохранении активных форм аудиторных занятий. В последнем случае можно произвести замену пассивного прослушивания лекций на домашнюю онлайнработу. Сетевая модель дистанционного обучения потенциально наиболее демократична. По мере расширения доступности сетевых технологий,

особенно высокоскоростного Интернета, именно она предоставляет возможность обучаться независимо от места проживания, максимально адаптироваться к потребностям пользователя. Фактором, способным в ряде случаев сделать невозможным или нецелесообразным использование чисто сетевого дистанционного обучения, может быть необходимость получения практических навыков в работе с реальным оборудованием. Сетевые технологии и компьютерные эмуляторы могут существенно помочь на подготовительном этапе, но приобрести навыки практической работы с определенным оборудованием с помощью компьютера в отдельных случаях практически невозможно. В любом случае, именно использование инновационных моделей обучения, сетевого, смешанного обучения и вебподдержка очного обучения с использованием ДОТ позволяет значительно повысить эффективность и доступность образования, сделать его соответствующим требованиям времени [28].

Особенности дистанционных образовательных технологий:

разделение процессов преподавания во времени и пространстве;

 освоение обучающимся образовательных программ по месту жительства;

 широкое использование обзорного обучения, реализуемого посредством обзорных лекций, помогающее обучающемуся создать целостную картину изучаемой области знаний и деятельности;

 использование модульного принципа, предполагающего разделение учебного предмета на логически замкнутые блоки, называемые модулями, в рамках которых проходит как изучение нового материала, так и контрольные мероприятия по проверке его усвоения;

 управление самостоятельной работой обучающихся средствами образовательной организации, ведущего дистанционное обучение, посредством учебных планов, специальным образом подготовленных учебнометодических и учебных материалов и особых процедур контроля; −

обязательное применение коммуникационных технологий для передачи знаний, опосредованного, диалогового и интерактивного взаимодействия субъектов;

 создание особой информационно-образовательной среды, включающей различные учебные продукты

 от рабочего учебника до компьютерных обучающих программ, работа с которыми может быть легко организована и в домашних условиях.

При организации дистанционного обучения допускается сочетание основных видов технологий. При организации чисто дистанционного обучения (сетевого) или смешанного обучения возможно использование асинхронных (офлайн) технологий обучения, например, путем предоставления электронных учебных материалов, которые могут быть переданы, например, через программные среды ДО, а также могут использоваться и синхронные (онлайн) технологии, например, прямые широковещательные трансляции лекций, индивидуальные консультации с использованием видеоконференцсвязи [16].

В зависимости от способа коммуникации педагога и обучающегося можно выделить три типа организации дистанционного обучения:

1. Самообучение, организуемое посредством взаимодействия, обучающегося с образовательными ресурсами, при этом контакты с другими участниками образовательного процесса минимизированы.

2. Индивидуализированное обучение, основанное на взаимодействии обучающегося с образовательными ресурсами, а также с педагогом в индивидуальном обучении.

3. Обучение в группе, предполагающее активное взаимодействие всех участников учебного процесса. Каждый из указанных типов организации дистанционного обучения характеризуется спектром педагогических методов и приемов обучения, которые могут быть применены в рамках данного обучения.

Основными элементами данной модели являются следующие:

1) многоканальность доставки образовательного контента обучающимся с помощью используемых ИКТ. В качестве средств доставки контента или обеспечения повышения ее эффективности могут выступать:

локальные носители;

- локальная сеть учебного заведения или информационнообразовательная среда, взаимодействие в которой происходит посредством сети Интернет;
- компьютеры и презентационное оборудование в совокупности с используемыми в процессе очных занятий презентациями, фрагментами ЭОР, анимацией и пр.;
- принтеры и копировальное оборудование для оперативного тиражирования необходимых печатных материалов.

2) средства поддержки методической работы педагога при обучении в ИКТ-насыщенной среде (электронная библиотека, медиатека, электронный каталог традиционной библиотеки учебного заведения и т.д.).

3) расширенный набор средств удаленного взаимодействия, обучающегося с педагогом:

традиционное общение в аудитории;

электронная почта;

- образовательные интернет-форумы;
- трансляция или запись лекций;
- видеоконференции и пр.

4) современные средства повышения эффективности оценивания результатов обучения, предполагающие как включение контрольных элементов в рассмотренные в предыдущем пункте взаимодействия, так и широкое использование компьютерного тестирования.

5) для учета результатов образовательной деятельности, наряду с традиционной «бумажной», используется электронная система учета успеваемости [18].

Наиболее эффективно использование дистанционных образовательных технологий или их элементов при решении следующих задач:

организация обучения детей-инвалидов;

 обеспечение доступности общего образования для детей, имеющих временные ограничения возможностей здоровья и не имеющих возможности регулярно посещать образовательные организации (находящихся на госпитализации в медицинских учреждениях, санатории, дома и т.п.);

 обеспечение возможности получения общего образования с использованием дистанционных технологий (например, обучающиеся, временно находящиеся в другом от основного места проживания городе: длительная командировка родителей, участие в спортивных соревнованиях и творческих и интеллектуальных конкурсах и т. п.);

 для организации дифференцированного или индивидуального обучения при изучении отдельных тем курса для слабых обучающихся или очень сильных обучающихся;

 обеспечение возможности продолжения образовательного процесса в условиях введения карантина, невозможности посещения занятий по причине погодных явлений и т.п.;

обеспечение возможности дополнительного образования;

 повышение качества общего образования в малокомплектных образовательных организациях;

 обеспечение возможности обучения по отдельным предметам с использованием дистанционных технологий;

 обеспечение доступности качественного общего образования на профильном уровне;

обеспечение возможности организации обучения с одаренными детьми.

Для реализации основных или дополнительных образовательных программ дистанционные образовательные технологии могут использоваться

по усмотрению образовательной организации частично или в полном объеме (веб-поддержка, смешанное или сетевое дистанционное обучение) после проведения мониторинга потребностей в дистанционном обучении обучающихся, выборе соответствующих моделей и форм организации.

Материально-техническая база обучения с использованием ДОТ включает следующие составляющие:

- 1. Каналы связи.
- 2. Компьютерное оборудование.
- 3. Периферийное оборудование.
- 4. Программное обеспечение.
- 5. Систему дистанционного обучения, обеспечивающую формирование информационной образовательной среды.

К технологическим задачам относятся:

 установка сервера, программного обеспечения и другого телекоммуникационного оборудования для организации ДОТ;

 создание и содержательное наполнение курсов для проведения дистанционного обучения с использованием ДОТ, настройка оболочки для проведения форумов, чатов, конференций, вебинаров для организации дистанционного обучения и общения участников образовательного процесса или использование Библиотеки дистанционных курсов, либо дистанционных курсов коллег по договоренности с ними;

 отработка технологии использования систем видеоконференцсвязи (с Webex и др.) для организации интерактивных занятий при обучении с использованием ДОТ и ее методического обеспечения.

Использование системы дистанционного обучения и дистанционных образовательных технологий в общем образовании не предъявляет высоких требований к компьютерному оборудованию. Могут использоваться практически любые современные компьютеры с установленной операционной системой. Необходимым минимальным условием является наличие интернет-браузера и подключения к Интернету. На компьютере

должен быть установлен минимальный набор программного обеспечения [20].

Для работы с использованием аудиоканала, в том числе аудиоконференций необходимо наличие микрофона и динамиков (наушников). При использовании видеоконференций дополнительно необходимо наличие веб-камеры. Указанным требованиям соответствуют практически все современные мобильные компьютеры.

При этом одинаковые требования предъявляются как к компьютеру обучающегося, так и к компьютеру педагога. Место расположения компьютеров педагогов и обучающихся зависит от используемой модели обучения с использованием ДОТ.

При обучении по ряду предметов желательно наличие периферийного оборудования:

- веб-камера;
- наушники;
- микрофон;
- принтер;
- сканер,
- цифровой фотоаппарат или цифровая видеокамера.

Место расположения периферийного оборудования педагогов и обучающихся зависит от используемой модели обучения с использованием ДОТ.

<span id="page-22-0"></span>**1.3. Сервис Moodle Cloud как среда для поддержки электронного обучения в школе**

Электронное обучение как современная форма получения образования предполагает широкое использование дистанционных образовательных технологий в учебном процессе.

Образовательные учреждения в значительной мере зависят от информационно-коммуникационных технологий, обеспечивающих их эффективное функционирование. Приобретение и обслуживание компьютерной техники и программного обеспечения с целью повышения качества обучения постоянно требуют финансовых вложений и привлечения квалифицированных специалистов [2].

Сегодня благодаря мощному развитию программных и аппаратных средств в обучение пришли облачные технологии. Данные технологии предполагают распределение, удаленную работу, хранение определенной информации. Их сущность заключается в отсутствии необходимости устанавливать на персональном компьютере огромное количество разнообразных программ. Использование облачных технологий позволяет педагогам экономить материальные ресурсы на приобретение оборудования, обновлении программного обеспечения.

Облачные технологии – это модель предоставления повсеместного и удобного сетевого доступа к общему пулу конфигурируемых вычислительных ресурсов (например, серверам, приложениям и другим ресурсам Сети, таким как системы хранения и сервисы), которые могут быть быстро предоставлены и освобождены с минимальными усилиями по управлению и отсутствием необходимости взаимодействия с провайдером [4].

Наибольшее распространение среди информационнокоммуникационных технологий в настоящее время получило использование виртуальной среды обучения Moodle (Modular Object-Oriented Dynamic

Learning Environment), обладающей различными опциями формирования и представления учебного материала, проверки знаний и контроля успеваемости. Свободно распространяемый программный пакет Moodle, представляет собой систему управления обучением, специально разработанную для создания дистанционных учебных курсов, а также для организации взаимодействия между преподавателем и обучаемыми [2].

В 2015 г. разработчики LMS Moodle начали предоставлять и услуги бесплатного хостинга. Для этого был выпущен бесплатный сервис Moodle Cloud для образовательных учреждений.

Проект ориентирован на преподавателей (пользователей), которые могут создавать небольшие электронные курсы. После стандартной процедуры регистрации создается платформа для электронного обучения, а зарегистрированному пользователю присваиваются административные права. При необходимости можно распределить пользовательские роли для привлечения к работе с курсом других преподавателей. Moodle Cloud дает возможность управлять несколькими курсами и использовать инструменты, доступные в Moodle.

Создатели сервиса после регистрации автоматически записывают зарегистрированного пользователя на курс по работе с облачной платформой. Это позволяет быстро освоить работу в облачной системе.

В программе панель администрирования позволяет создавать курсы по категориям, настраивать курсы и загружать их на сайт. Можно редактировать разработанные курсы и создавать новые. Так же, как и в программе Moodle, в облачной версии программы для создания курса и наполнения его контентом следует перейти в режим редактирования. По умолчанию программа создает курс, структурированный по неделям, но можно настроить его по темам или в виде форума. Аналогично с программой Moodle можно настроить количество недель или тем в курсе, выбрать режим работы – в группе или индивидуально, количество отображаемых новостей и др [5].

Пользователей могут быть загружены (записаны на курсы) с помощью текстового файла. В программе есть возможность и самостоятельной записи, записи вручную и гостевой доступ. Обязательными полями при регистрации являются логин, пароль, имя, фамилия, адрес электронной почты. При записи пользователя на курс назначаются соответствующие роли.

Программа по результатам обучения генерирует различные отчеты: по оценкам, пользователям, действиям и т.д. Платформа предполагает процесс обучения не зависящий от времени и расстояния, дает возможность организовать обучение как в заочной, так очной форме, является ориентированным на самообучение [25].

В силу интерактивного стиля общения и оперативной связи в дистанционном обучении открывается возможность индивидуализировать процесс обучения.

Этот способ обучения достаточно эффективен в следующих случаях:

выполнение проектов и исследовательских работ;

 работа с детьми с ограниченными возможностями здоровья или часто болеющими;

при заочной (экстернатной) форме обучения;

 работа с одаренными детьми (индивидуальные дополнительные задания повышенного уровня);

 работа с детьми из «группы риска» (индивидуальные задания с привлечением родителей);

сетевое взаимодействие.

Преимущества сервиса:

бесплатный хостинг и доменное имя для всех пользователей системы;

установка LMS Moodle не требуется;

 пользователям Moodle Cloud доступна последняя версия Moodle, обновления происходят автоматически без участия пользователей;

– есть возможность выбрать, где будет территориально расположен сервер для сайта;

 для защиты от спама установлена система аутентификации по мобильному телефону;

 доступна бесплатная версия программы для проведения видеоконференций BigBlueButton (действует ограничение в  $6$ пользователей), но запись конференции невозможна.

 техническая поддержка сайта, куда может обратиться любой пользователь;

бесплатное мобильное приложение.

Как и любая система, Moodle Cloud имеет недостатки и ограничения для бесплатной версии:

максимум 50 пользователей;

 максимум 200 Mb места на диске. Большие файлы (видео, объемные PDF-файлы и т.д.) необходимо будет хранить на облачном сервисе типа Dropbox или Google Drive, а не загружать их непосредственно на Moodle Cloud;

доступны только базовые темы и плагины;

к одному номеру телефона можно привязать только один сайт;

– есть реклама;

неактивный сайт будет удален через два месяца;

недоступно автоматическое резервное копирование;

 бесплатность предполагает отказ от гарантий со стороны Moodle Cloud в любой момент условия пользования могут быть изменены [22].

Таким образом, использование платформы Moodle Cloud дает возможность школе создать обучающий портал без привлечения ITспециалистов с минимальными затратами (только на разработку новых курсов, адаптацию существующих и администрирование). Удобный функционал программы позволяет создавать различные по

продолжительности и тематике курсы, обновляя их по мере необходимости, организовывать тестирование для учащихся и отслеживать статистику прохождения тестов. Каждый ученик может быть записан на несколько курсов. После прохождения обучения учитель получает соответствующие отчеты. В программе предусмотрена возможность проведения вебинаров, что способствует большему вовлечению учеников в учебный процесс [25].

#### **Выводы главы 1**

<span id="page-27-0"></span>В образовательной сфере осознаются важность, эффективность и перспективность использования в учебном процессе электронных материалов для оптимизации самостоятельной работы учащихся, для контроля учебных достижений и установления обратной связи с учениками. Образовательные учреждения строят собственные комплексные электронные информационнообразовательные системы, разворачивают системы дистанционного обучения, разрабатывают электронные учебно-методические комплексы дисциплин.

Под электронным обучением понимается организация образовательной деятельности с применением содержащейся в базах данных и используемой при реализации образовательных программ информации и обеспечивающих ее обработку информационных технологий, технических средств, а также информационно-телекоммуникационных сетей, обеспечивающих передачу по линиям связи указанной информации, взаимодействие обучающихся и педагогических работников.

Под дистанционными образовательными технологиями понимаются образовательные технологии, реализуемые в основном с применением информационно-телекоммуникационных сетей при опосредованном (на расстоянии) взаимодействии обучающихся и педагогических работников. Таким образом, обучение с использованием дистанционных образовательных технологий является одной из форм применения электронного обучения.

Электронное обучение дополняет и расширяет традиционные формы общего образования**.**

Материально-техническая база обучения с использованием ДОТ включает следующие составляющие:

1. Каналы связи.

2. Компьютерное оборудование.

3. Периферийное оборудование.

- 4. Программное обеспечение.
- 5. Систему дистанционного обучения, обеспечивающую формирование информационной образовательной среды.

Сегодня для ведения электронных занятий нужна среда, которая позволила бы создать единое учебное пространство для учащихся и педагогов.

Одним из таких оболочек является система дистанционного обучения Moodle Cloud – виртуальная учебная среда, которая позволяет учителям размещать в Интернете свои учебные материалы, тесты, контрольные работы, ссылки на электронные ресурсы. А учащимся дает возможность увидеть в одном месте все необходимое для изучения курса, выполнить тесты, контрольные задания, отправить преподавателю домашнюю работу. И, кроме того, это возможность общения учеников и учителей.

 В Российских школах официально исползовать Moodle Cloud невозможна так, как сервера Moodle Cloud находятся не в России. Облачную версию могут использовать учители небольших образовательных организаций или частные репетиторы, которые не могут обеспечить необходимую для установки и поддержания Moodle техподдержку или не могут позволить оплату хостинга.

<span id="page-29-0"></span>**Глава 2. Разработка среды для поддержки электронного обучения в школе с использованием Moodle Cloud**

# <span id="page-29-1"></span>**2.1. Создание и администрирование электронного учебного курса в среде MoodleCloud**

Для создания учебного курса в среде Moodle Cloud, необходимо зарегистрироваться на этом сайте. Для нужно набрать в строке адреса MoodleCloud и выбарть официальный сайт https://moodlecloud.com/ из полученного результата. После входа сайт нужно нажать кнопку «Начать бесплатно» (Get started for Free) или «Зарегистрироваться» (Sign up). Появляется окно с планами, из которых нужно выбрать бесплатный план и нажать на кнопку «Начать» (Get started) (рис. 1) [1].

|                                                    |                                                | Choose a plan that's right for you  |                                                   |              |                |
|----------------------------------------------------|------------------------------------------------|-------------------------------------|---------------------------------------------------|--------------|----------------|
|                                                    | Free<br>Get it in minutes.<br>keep it forever. | Starter<br>Ideal for a single class | Moodle for School<br>Perfect for multiple classes |              |                |
|                                                    |                                                |                                     | Mini                                              | Small        | Medium         |
| Annual price in AUD*                               | \$0                                            | \$80/year                           | \$250/year                                        | \$500/year   | \$1,000 / year |
|                                                    | Get Started                                    | Sign up                             | Sign up                                           | Sign up      | Sign up        |
| Max users                                          | 50                                             | 50                                  | 100                                               | 200          | 500            |
| Max file storage                                   | 200 MB                                         | 200 MB                              | 200 MB                                            | 400 MB       | $1$ GB         |
| Latest Moodle version                              | ✔                                              | ✓                                   |                                                   | $\mathbf{r}$ |                |
| Unlimited courses and activities                   | ✓                                              | ے                                   |                                                   | ✓            |                |
| Personalised site name                             | ے                                              |                                     |                                                   |              |                |
| Mobile app enabled                                 | س                                              |                                     |                                                   |              |                |
| Web conferencing with<br>÷<br><b>BigBlueButton</b> |                                                |                                     |                                                   |              |                |
| $\bullet$<br>Inactive site retention               | ×                                              | ✔                                   |                                                   | ے            |                |
| Custom certificates                                | $\mathbf{x}$                                   |                                     |                                                   |              |                |
| Document converter                                 | $\mathbf{x}$                                   |                                     |                                                   |              |                |
| Automated backups:                                 | $\mathbf{x}$                                   |                                     |                                                   |              |                |
| Advanced theme                                     | $\mathbf{x}$                                   | $\mathbf{x}$                        |                                                   | ✔            |                |
| Extra plugin pack<br>÷                             | $\mathbf{x}$                                   | $\mathbf{x}$                        |                                                   | مد           |                |

Рис. 1. Доступные планы Moodle Cloud

Далее нужно выбирать создание нового аккаунта (Create new account). Перед созданием сайта необходимо, согласиться с их условиями обслуживания, уведомлением о конфиденциальности и Соглашением о конфиденциальности данных.

Далее нужно заполнить стандартную анкету: записать имя, фамилию, электронный адрес, телефонный номер (указывать его обязательно, на него придет код подтверждения), указать таймзону и страну в которой проживаем. Также по желанию можно указать (записывать) свою организацию, ее тип и адрес, город в котором она находиться и свою должность в нем. Необходимо принять условия пользования ресурсами и нажать Следующий(Next) (рис.2). Enter your details

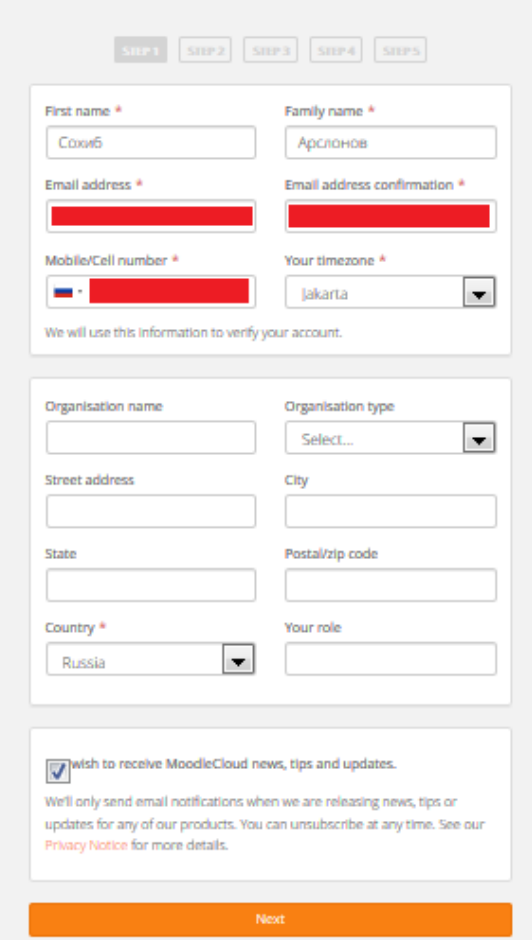

Рис. 2. Поле для заполнения личных данных.

Далее необходимо придумать название сайта (домен 3 уровня - адрес сайта), выбирать страну, где будет размещаться сайт. Moodle Cloud предлагает только три варианта, это: Ирландия; США; Австралия. Не имеет значение какую страну выбрать. Далее нужно описать для каких целей планируется использовать облако moodle. Чтобы продолжить, нужго нажать Следующий (Next).

Далее необходимо ввести код подтверждения, полученный на номер телефона и нажать Следующий (Next), придумать пароль и подтвердить его. Чтобы продолжить, нужго нажать Следующий (Next).

Появляется информация о поддержке и безопасности и кнопка Спасибо, перейдите на мой сайт Moodle!(Thanks, take me to my Moodle site now! нажимав ее, переходим на наш новый сайт Moodle Cloud (рис. 3).

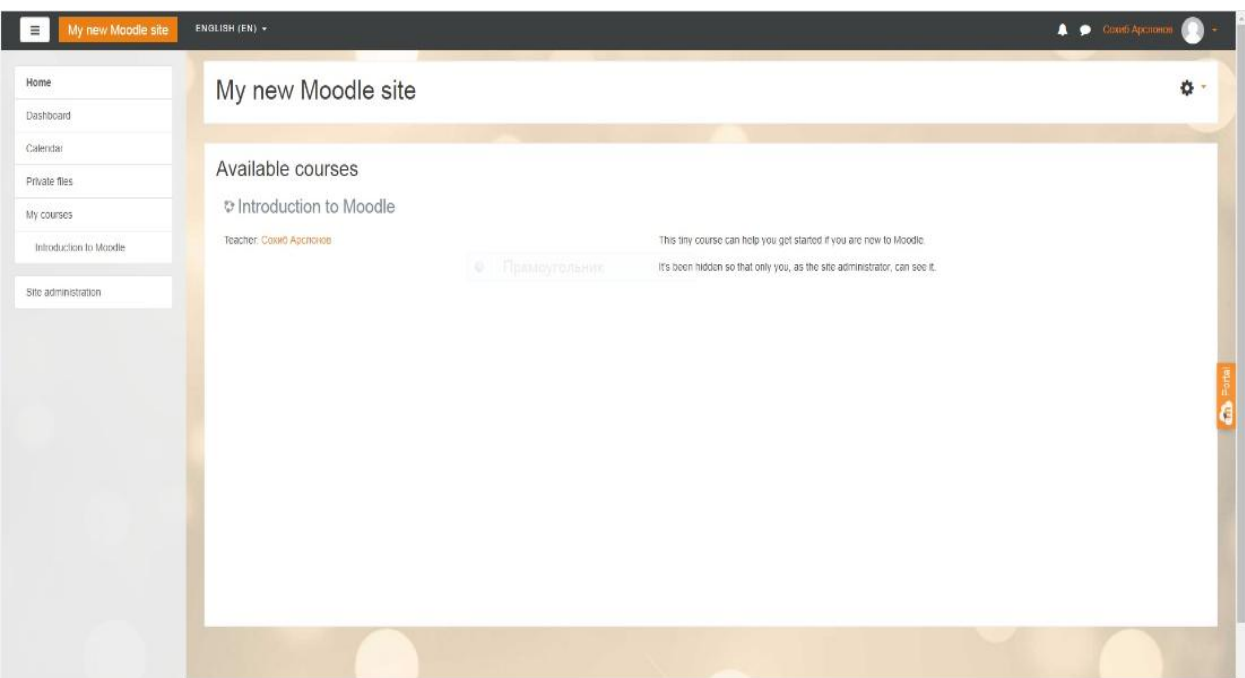

Рис. 3. Главная страница Moodle Cloud

Сайт готов, можно приступить к настройке. Начинается настройка с настройки языка. Поменять язык на русский можно с помощю значка смены языка на верхней панели на главной странице. Для того, что бы не менять язык каждый раз когда мы заходим на наш сайт, необходимо сменить "Предпочитаемый язык" с английского на русский. Для этого, на верхней панели нужно нажать собственный профиль, появится меню, в нем нужно выбирать "Настройки", найти "Предпочитаемый язык" в настройках, устанавить необходимый язык в языковой панели и сохранить (рис. 4).

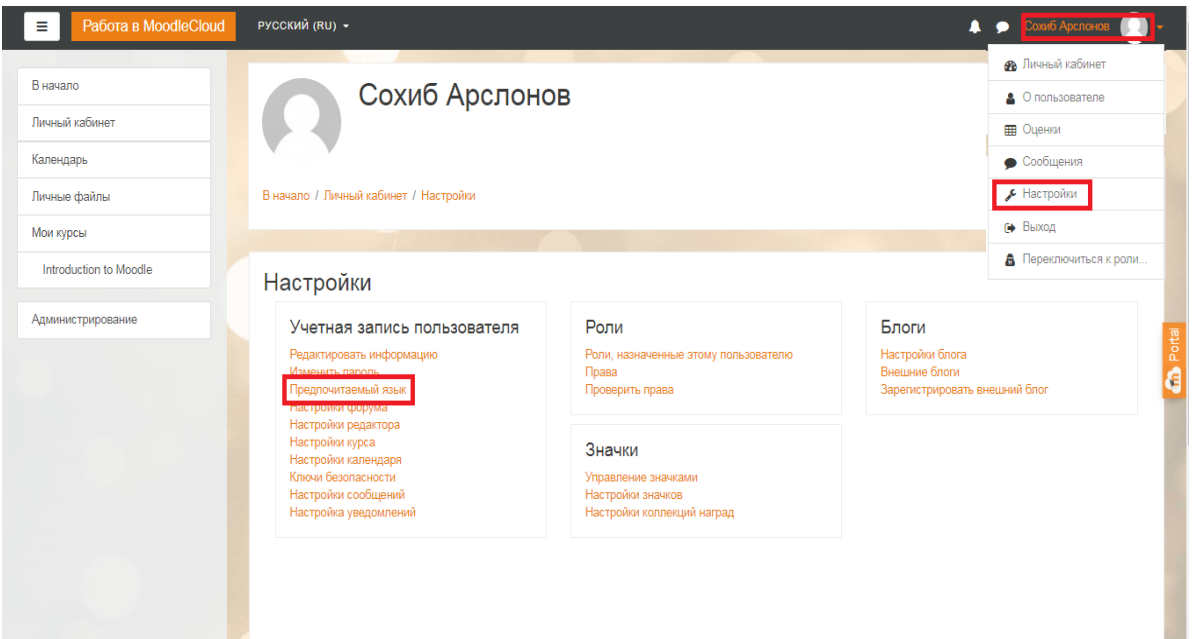

Рис. 4. Установка предпочитаемого языка для сайта

Далее нужно настроить главную страницу, нажав на значок "Действия". В появившемся мини-меню нужно выбирать "Редактировать настройки". Таким образом, осуществляется переход к настройкам главной страницы. Здесь можно изменить полное название сайта, краткое название сайта (например, одним словом), описание главной страницы сайта, также можно настраивать главнаю страницу, элементы главной страницы после входа, максимум вложенных категорий, максимальное количество курсов, включить раздел курса, количество отображаемых объявлений, количество комментариев на странице, роль по умолчанию для главной страницы. После уточнение настройки необходимо сохранить изменения.

После настройки главной страницы можно приступить к добавлению курса. Нажав значок "Действия", можно перейти в "Режим редактирования". На странице появятся кнопки "Добавить курс" и "Добавить элемент или ресурс". Нажав на кнопку "Добавить курс", можно открытть окно добавления нового курса. Те поля, которые помеченные с красной звездочкой является обязательными, таким относятся "Полное название курса" и "Краткое название курса", те, которые не помеченные является не обязательными(желательными), таким полям относятся "Категория курса",

"Видимость курса", "Дата начала курса", "Дата окончания курса", "Идентификационный номер курса" и "Описание". В "Описание" можно загрузить файлы, картинки, и видео(медиа)-файлы. Также можно настраивать формат и внешний вид курса, поставить ограничения на загружаемые файлы и переименовать роли. После заполнении полей, нажимаем на кнопку "Сохранить и вернуться" или "Сохранить и показать". В обоих случаях курс добавляется. (рис. 5)

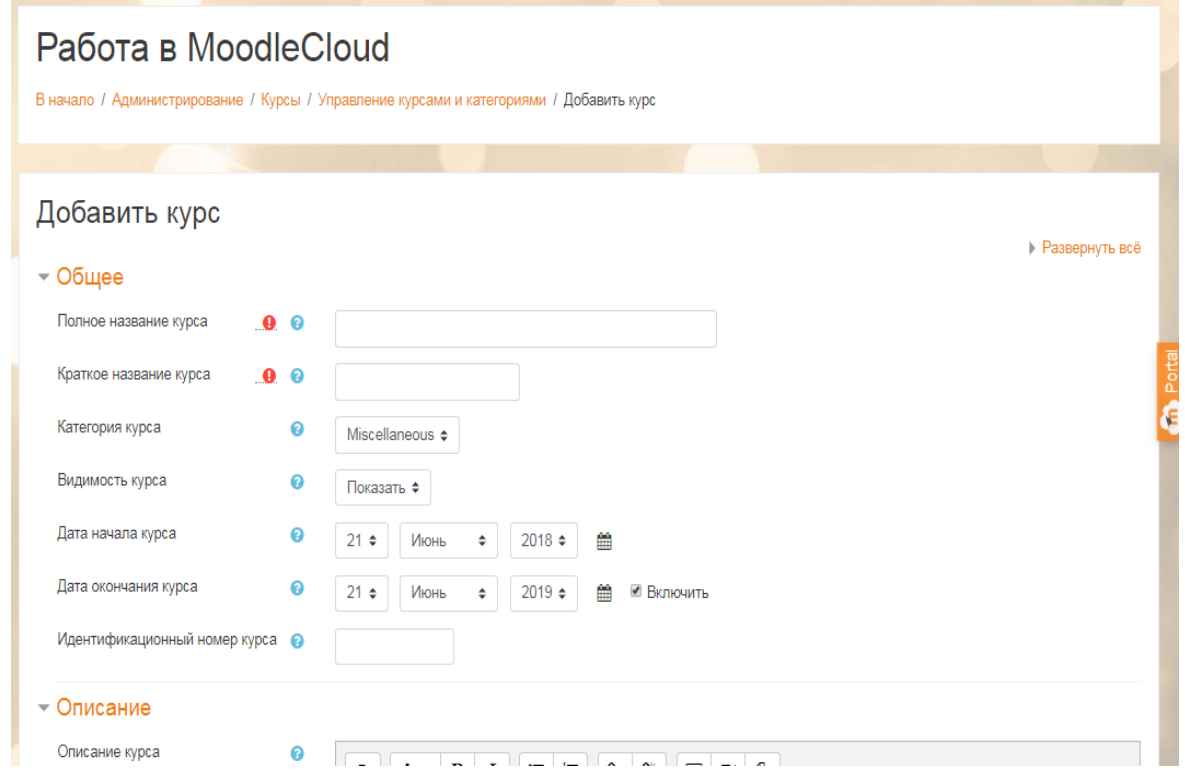

Рис. 5. Добавление нового курса

Курс создан, теперь необходимо добавить пользователей (участников) в этот курс. Для добавления новых пользователей на какой-то курс, сначала их нужно добавить на наш сайт. Для этого, с главной страницы нужно перейти на "Администрирование", в новом окне нажать на "Пользователи", далее "Добавить пользователя". В поля нужно ввести данные нового пользователя, придумать для него логин и пароль, записать имя, фамилию, адрес электронной почты, город, указать страну, часовой пояс. Также можно оставить описание и загрузить изображение пользователя. Далее нужно нажать на кнопку "Создать пользователя". Нужно не забыть отправить на почту пользователя письмо с логином и паролем (рис. 6).

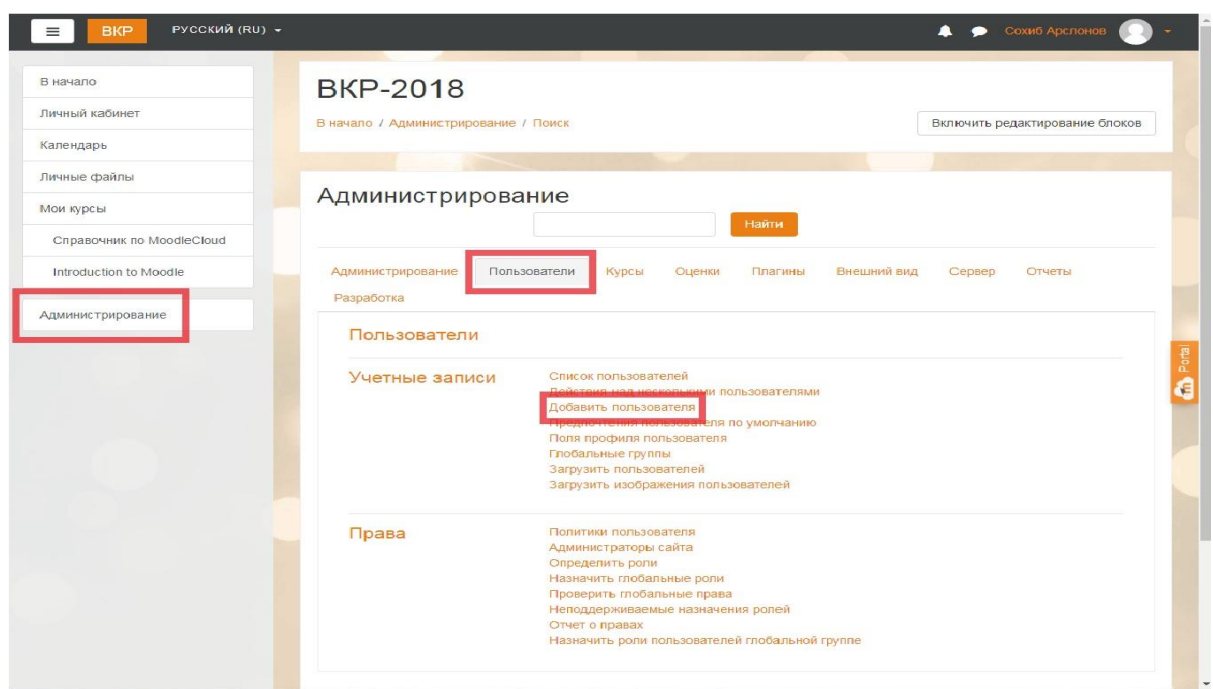

Рис. 6. Добавление нового пользователя на сайт.

После возвращения на курс, в меню нужно выбрать "Участники", далее нажать на кнопку "Запись пользователей на курс", в поисковике нужно ввести имя пользователя, которого хотим добавить на курс. Поисковик выдаст имя пользователя. Выбрав его, указываем роль него. это может быть: управляющий, учитель, ассистент(без права редактирования), студент. Таким образом пользватель записывается на курс (рис. 7).

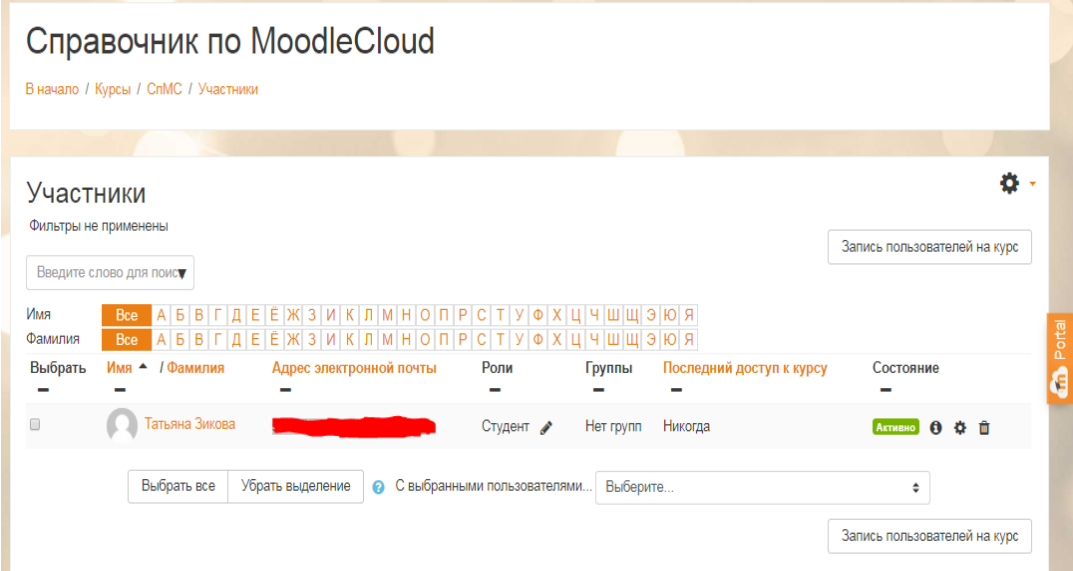

Рис. 7. Список участников в курсе

### **2.2. Основные элементы и ресурсы курса Moodle Cloud**

<span id="page-35-0"></span>В курсе MoodleCloud можно использовать следующие элементы и ресурсы:

Элемент **«Видеоконференция BigBlueButton»** позволяет создавать в Moodle ссылки на виртуальные онлайн собрания в BigBlueButton - системе с открытым исходным кодом для проведения веб-конференций для дистанционного обучения.

Элемент **«Глоссарий»** позволяет участникам создавать и поддерживать список определений, подобный словарю или собирать и систематизировать ресурсы и информацию.

Преподаватель может разрешить прикреплять файлы к записям глоссария. Прикрепленные изображения отображаются в записи. Может проводиться поиск и просмотр записей по алфавиту, категории, дате или автору. Записи могут быть одобрены по умолчанию, либо они должны быть одобрены преподавателем, прежде чем станут доступны всем для просмотра.

Если в глоссарии включен автосвязывающий фильтр, то запись будет автоматически связана в курсе со словом и/или фразой, в которых встречается термин.

Преподаватель может разрешить комментарии для записей. Записи могут также быть оценены преподавателями или студентами (равноправная оценка). Баллы могут быть объединены, чтобы сформировать окончательную оценку, которая записывается в журнал оценок.

Глоссарии имеют множество применений, таких как:

совместный банк ключевых терминов;

 пространство для знакомства, где новые студенты добавляют свое имя и персональные данные;

 ресурс «Полезные советы» для обмена передовым практическим опытом;

 общая область для хранения полезного видео, изображений и звуковых файлов;

ресурс для проверки фактов, требующих запоминания.

Учебный элемент **«Задание»** позволяет преподавателям добавлять коммуникативные задания, собирать работы обучающихся, оценивать их и предоставлять отзывы.

Обучающиеся могут отправлять любой цифровой контент (файлы), такие как документы Word, электронные таблицы, изображения, аудио- или видеофайлы. Альтернативно или дополнительно преподаватель может потребовать от ученика вводить свой ответ непосредственно в текстовом редакторе. «Задание» может использоваться и для ответов вне сайта, которые выполняются в автономном режиме (например, при создании предметов искусства) и не требовать представления в цифровом виде.

При оценивании задания преподаватель может оставлять отзывы в виде комментариев, загружать файл с исправленным ответом ученика или аудиоотзыв. Ответы могут быть оценены баллами, пользовательской шкалой оценивания или «продвинутыми» методами, такими как рубрики. Итоговая оценка заносится в Журнал оценок.

Элемент курса **«Лекция»** позволяет преподавателю располагать контент и/или практические задания (тесты) в интересной и гибкой форме. Преподаватель может использовать линейную схему лекции, состоящую из ряда обучающих страниц или создать сложную схему, которая содержит различные пути или варианты для учащегося. В любом случае для увеличения активного взаимодействия и контроля понимания преподаватели могут использовать различные вопросы, такие как «Множественный выбор», «На соответствие» и «Короткий ответ». В зависимости от выбранного студентом ответа и стратегии, разработанной преподавателем, обучающиеся могут перейти на другую страницу, возвратиться на предыдущую страницу или быть перенаправленными совершенно по другому пути. Лекцию можно

оценивать, оценки записываются в журнал оценок. Лекции могут быть использованы

Для самостоятельного изучения новой темы;

 Для сценариев или упражнений по моделированию/принятию решений;

 Для различающегося контроля, с разными наборами вопросов в зависимости от ответов на первые вопросы.

Элемент курса **«Тест»** позволяет преподавателю создавать тесты, состоящие из вопросов разных типов: Множественный выбор, Верно/неверно, На соответствие, Короткий ответ, Числовой.

Можно создать тест с несколькими попытками, с перемешивающимися вопросами или случайными вопросами, выбирающимися из банка вопросов. Может быть задано ограничение времени.

Каждая попытка оценивается автоматически, за исключением вопросов Эссе, и оценка записывается в журнал оценок.

Можно выбрать, будут ли подсказки, отзыв и правильные ответы и когда они будут показаны студентам.

Тесты могут быть использованы

В экзаменах курса;

– Как мини-тесты для прочитанных заданий или в конце темы;

 В итоговом экзамене, используя вопросы из промежуточных экзаменов;

Для обеспечения немедленного отзыва о работе;

Для самооценки.

Элемент **«Форум»** позволяет участникам общаться в асинхронном режиме т.е. в течение длительного времени.

Есть несколько типов форумов на выбор, такие как стандартный форум, на котором каждый может начать новое обсуждение в любое время; форум, где каждый обучающийся может начать одно обсуждение, или форум

«Вопрос-ответ», где обучающиеся должны сначала ответить на сообщение, прежде чем они смогут увидеть ответы других учеников. Преподаватель может разрешить прикреплять файлы к сообщениям на форуме. Прикрепленные изображения отображаются в сообщении форума.

Участники могут подписаться на форум, чтобы получать уведомления о новых сообщениях форума. Преподаватель может установить следующие режимы подписки: добровольный, принудительный, автоматический или полностью запретить подписки. При необходимости ученикам может быть запрещено размещать более заданного количества сообщений на форуме за определенный период времени.

Сообщения форума могут оцениваться преподавателями или учениками (равноправное оценивание). Баллы могут быть объединены, чтобы сформировать окончательную оценку, которая записывается в журнал оценок.

Форумы имеют множество применений, таких как:

пространство для общения учеников, чтобы они узнали друг друга;

объявления курса (новостной форум с принудительной подпиской);

обсуждения содержания курса или материалов для чтения;

продолжения обсуждения, начатого ранее при личной встрече;

 пространство для общения преподавателей (с помощью скрытого форума);

центр помощи, где преподаватели и ученики могут дать совет;

 индивидуальная поддержка учащегося (с помощью форума с отдельными группами и с одним учеником в группе);

 для дополнительной деятельности, например, «головоломки» для студентов или «мозговой штурм» для обдумывания и предложения решений.

Ресурсы курса:

Ресурс **«Гиперссылка»** позволяет преподавателю разместить вебссылку как ресурс курса. Ссылка может быть связана с любым ресурсом,

который находится в свободном доступе в Интернете (напр. документы и изображения). Желательно, чтобы ссылка не вела на главную страницу сайта. Лучше использовать адрес конкретной веб-страницы. Преподаватель может использовать ссылку из хранилища, такого как Flickr, YouTube, Wikimedia и др. (в зависимости от того, какие хранилища разрешены для сайта).

Есть варианты отображения Гиперссылки: встроенной в страницу или открывающейся в новом окне.

Также гиперссылки могут быть добавлены к любому другому типу ресурса или элемента курса, используя текстовый редактор.

Ресурс **«Папка»** позволяет преподавателю отображать несколько файлов в одной папке, чтобы они занимали меньше места на странице курса. Папка может быть загружена целиком в ZIP-архиве и распакована для отображения; также можно создать пустую папку и загрузить в нее файлы по одному.

Необязательный параметр "Показать кнопку для скачивания папки" позволяет учителю отображать кнопку загрузки в папке, чтобы учащиеся могли скачивать файлы в виде ZIP-папки для просмотра в автономном режиме.

Использование папки

 для размещения для нескольких файлов по одной теме, например, для отображения готовых рефератов учеников в формате PDF или набора изображений для использования в ученических проектах;

 обеспечения общего пространства на странице курса для загрузок материалов преподавателями (папку можно скрыть от ученика, только преподаватели смогут ее видеть).

**Пояснение** - специфический ресурс, отличающийся от всех остальных тем, что его содержание появляется непосредственно на странице курса. С помощью пояснения на главную страницу можно вставлять:

Текст (с помощью таблиц текст можно разбить на колонки);

- Мультимедиа (звук и видео);
- Ссылки на другие ресурсы и элементы курса;
- Ссылки на сайты в Интернет;

#### *Использование пояснения*

По мере разработки дистанционного курса учебными элементами, главная страница курса заполняется ссылками. Излишнее загромождение ссылок плохо воспринимается учащимися. Пояснения можно использовать для улучшения дизайна страницы курса.

Пояснения могут быть использованы:

 для разделения длинного перечня видов деятельности подзаголовком, изображением или горизонтальной чертой;

 для размещения обращений, разъясняющих инструкций для учеников на странице курса;

для выделения главных, итоговых блоков информации;

 для просмотра встроенного видео- или аудио-файла прямо на странице курса;

 для создания оглавления курса (с помощью гиперссылок на другие ресурсы и элементы курса).

Ресурс **«Страница»** позволяет преподавателю создать ресурс «вебстраница» с помощью встроенного текстового редактора. Страница может отображать текст, изображения, звук, видео, веб-ссылки и внедренный код.

Преимущества использования ресурса «Страница», а не ресурса «Файл» делают ресурс более доступным (например, для пользователей мобильных устройств) и легко обновляемым. При больших объемах контента вместо Страницы рекомендуется использовать Книгу.

Использование страницы:

 для представления сроков и условий курса или резюме программы курса;

 для встраивания разных видео- или звуковых файлов в пояснительный текст.

Ресурс **«Файл»** позволяет преподавателю представить файл как ресурс курса. Если это возможно, то файл будет отображаться в интерфейсе курса, в противном случае ученикам будет предложено скачать его. Файл может включать вспомогательные файлы, например, HTML-страница может иметь встроенные изображения или флэш-объекты.

Использование файла:

- Чтобы предоставить данные в общее пользование;
- Для включения мини-сайта в качестве ресурса курса;

 Для предоставления файла проекта определенных программ (например, .psd для Photoshop), чтобы ученики могли его отредактировать и предоставить для оценивания.

Чтобы добавить любой элемент или ресурс на страницу курса, нужно в режиме редактирования щелкнуть по ссылке «Добавить элемент или ресурс», и выбрать из появившегося списка название элемента или ресурса (рис. 8).

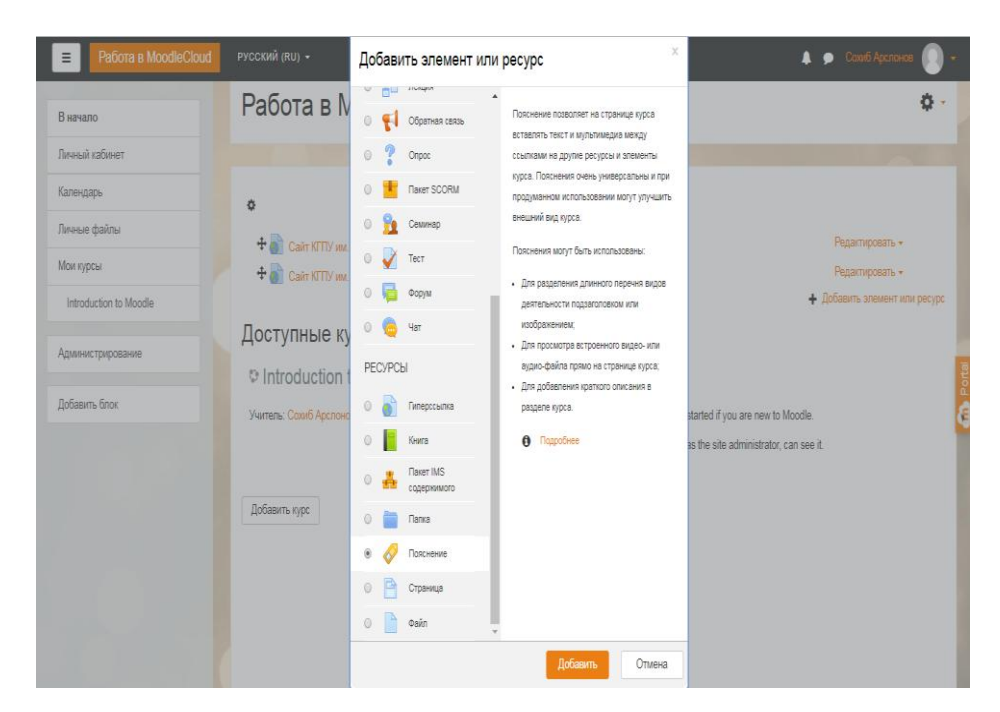

Рис. 8. Добавление элемента или ресурса в курс Moodle Cloud

Каждый элемент и ресурс имеют некоторое, иногда довольно большое, количество параметров настройки. В разработанном нами курсе есть описание параметров настройки каждого из перечисленных элементов и ресурсов (рис. 9).

| Справочник по Moodle<br>Личный кабинет / Мои курсы / Moodle<br>1. Начало работы с курсом Moodle<br>P<br>Интерфейс встроенного текстового редактора Moodle<br>P<br>Настройка параметров курса<br>P<br>Использование внутренней почты Moodle |  |
|----------------------------------------------------------------------------------------------------|--|
|                                                                                                    |  |
|                                                                                                    |  |
| 2. Администрирование курса<br>昏<br>Резервное копирование курса (выгрузка в файл)<br>P<br>Восстановление курса (загрузка курса из файла с резервной копией)<br>3. Размещение текстовых ресурсов                                             |  |

Рис. 9. Фрагмент справочника по Moodle

### **2.3. Интеграция внешних элементов в учебный курс Moodle Cloud**

<span id="page-43-0"></span>Грамотный педагогический дизайн электронного курса предполагает не только удобную форму построения курса, интересную и ёмкую подачу материала, простой и понятный язык изложения, но и наличие интерактивных элементов, позволяющих ученикам лучше усваивать и запоминать информацию.

Количество и формат интерактивных ресурсов, а также выбор сервисов для их создания, должны определяться учебными задачами, которые ставит перед собой автор электронного курса.

*Использование интерактивных элементов* могут помочь автору курса решить следующие задачи:

1. На начальном этапе обучения — познакомить и сплотить класс, настроив учеников на учебный лад; создать благоприятную и комфортную среду для взаимодействия в электронной среде.

2. Привлечь внимание учеников к материалам курса, которые они считают не очень важными, и, соответственно, усваивают их недостаточно качественно или полностью игнорируют.

3. Сделать обучение интересным и увлекательным для учеников.

Кроме разработки интерактивных элементов преподавателем нужно подготовить дополнительные сопроводительные и учебные материалы: краткие инструкции по работе с сервисами, описание целей, порядка действий, критериев оценивания [29].

Рекомендации по использованию Интернет-сервисов в учебном процессе

В настоящее время существует огромное количество разнообразных интернет-сервисов разной ценовой доступности (от дорогих до бесплатных), с помощью которых можно создавать интересные интерактивные учебные ресурсы: интерактивные изображения, карты, видео, упражнения, шкалы времени, дидактические игры и др. При таком изобилии инструментов автору электронного курса нетрудно «заблудиться». Дело выбора инструмента,

безусловно, — прерогатива преподавателя, однако, можно дать ряд рекомендаций, которые облегчат решение этой задачи:

1. Нужно проанализировать, с какими проблемами учеников в изучении дисциплины можно столкнуться, какие темы, вопросы курса являются для учеников наиболее сложными для понимания, что мешает успешному обучению отдельных учеников и класса в целом.

Поскольку разработка интерактивных ресурсов для электронного курса требует времени, дополнительных знаний и навыков преподавателя, имеет смысл «расшивать» именно «узкие места» в курсе или организации учебного процесса. Интерактивные элементы также незаменимы в демонстрации принципа работы сложных устройств, механизмов, процессов, физических явлений, порядка действий, когда словесное описание происходящего не дает полной картины ученику. Работая с таким учебным ресурсом, ученик превращается в исследователя, ведомого интересом.

2. Уточните цели обучения в каждом конкретном случае и подберите по функционалу группы сервисов, которые, на ваш взгляд, помогут достичь поставленных целей наиболее эффективным способом.

3. Отдайте предпочтение тем инструментам в группе, которые бесплатны, соответствуют ресурсу времени для освоения, уровню подготовки учеников и могут быть для них наиболее интересными.

Преимущества для преподавателя

Использование интерактивных элементов в электронном курсе позволяет преподавателю:

 сделать курс более «живым», динамичным, современным, интересным для учеников;

 повышать учебную мотивацию и активизировать познавательную деятельность учеников;

 получать быструю обратную связь от учеников, организовывать виртуальное взаимодействие участников учебного процесса;

 организовывать самостоятельную работу учеников в электронной среде в форме совместной деятельности;

 формировать компетенции учеников, как в предметной области, так и в сфере ИКТ, за счет использования современных Интернет-сервисов.

Преимущества для учеников

Работа с интерактивными элементами электронного курса помогает ученикам:

 лучше запомнить, усвоить и применить полученные знания благодаря наглядному представлению информации, необходимости выполнения осознанных ответных действий;

 приобретать необходимые профессиональные навыки, многократно выполняя тренировочные действия, например, при работе с программами-симуляторами и тренажерами;

 повысить внутреннюю мотивацию к обучению, воспринимая процесс обучения не скучным и нудным, а интересным и увлекательным;

 повысить уровень владения современными компьютерными технологиями;

выполнять задания курса в удобное время и в удобном месте [30].

*Вставка интерактивного контента с помощью элементов и ресурсов, имеющих встроенный текстовый редактор*

Интерактивный контент можно встраивать в любой элемент или ресурс курса Moodle, содержание которого можно оформлять с помощью встроенного текстового редактора.

Код для вставки интерактивного контента нужно сгенирировать на сайте, с помощью которого создается интерактивный контент.

Рассмотрим пример встраивания видео с сайта www.youtube.com.

Под выбранным роликом нужно нажать ссылку «Поделиться» и затем кнопку «Встроить» (рис. 10).

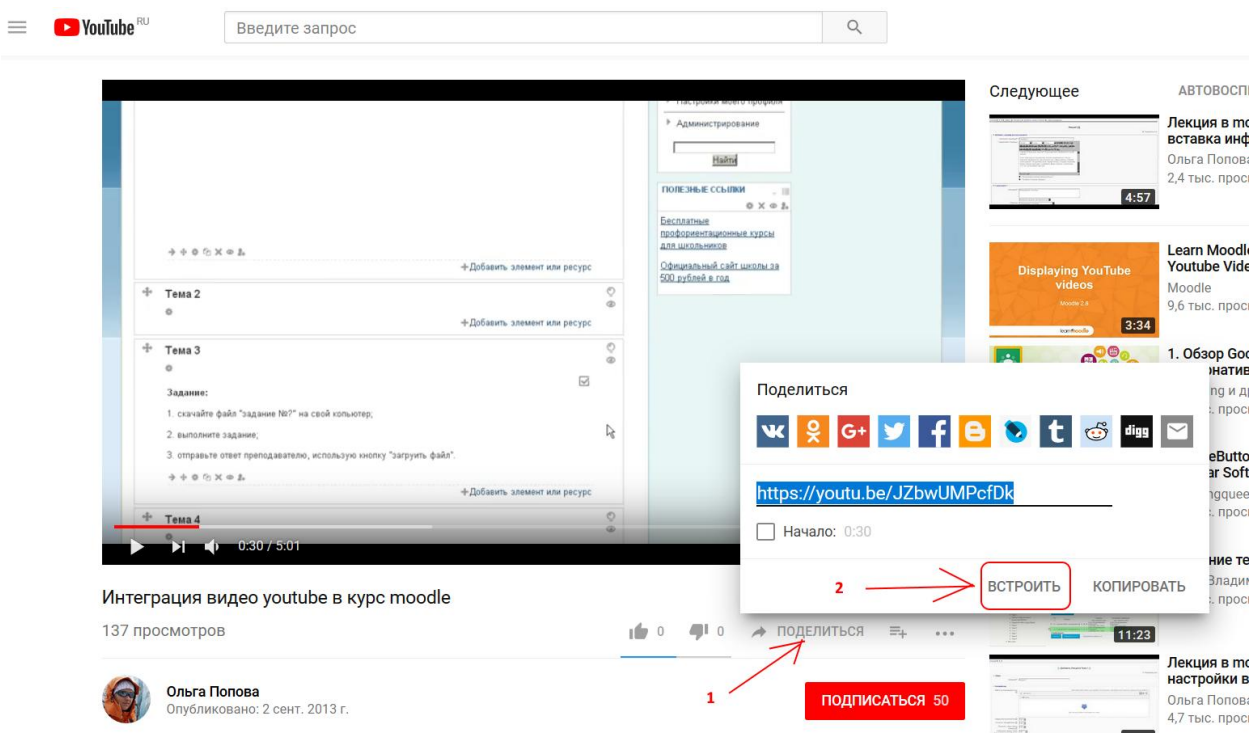

Рис. 11. Копирование ссылки для внедрения

Появится код для встраивания, который нужно скопировать (рис. 12)

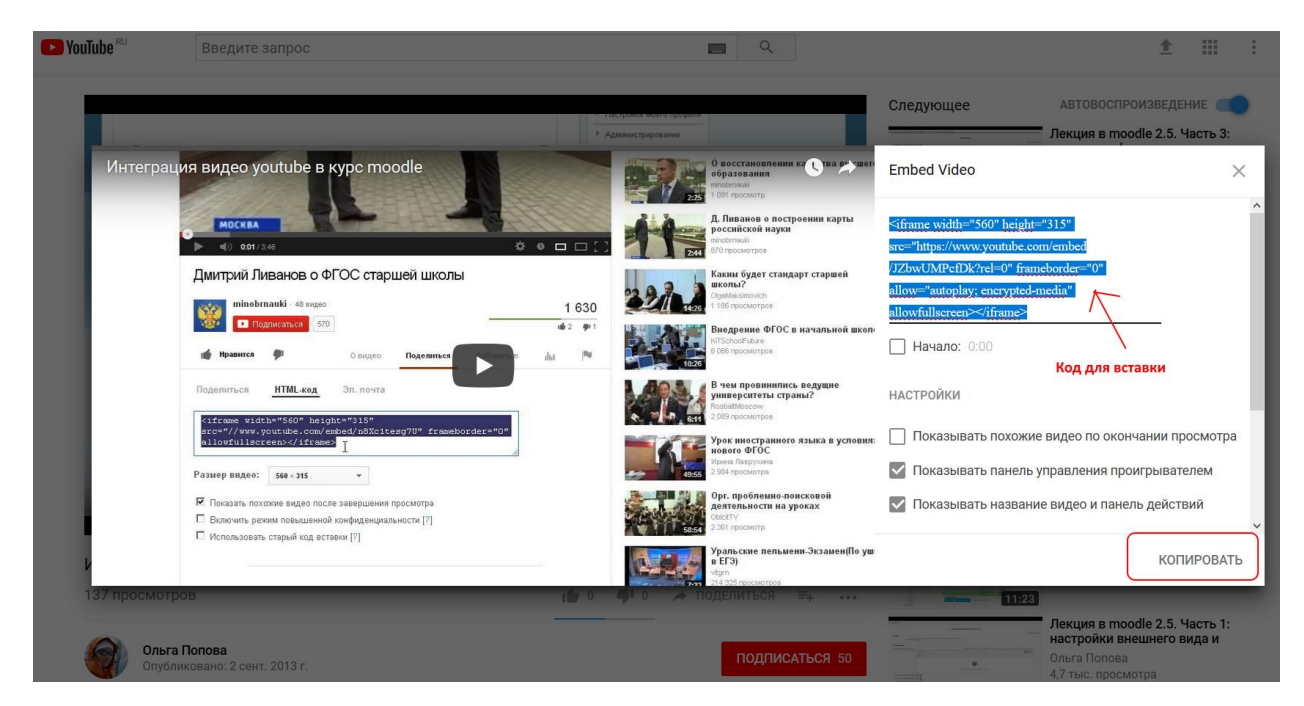

Рис. 12. Код для внедрения

Далее в курсе Moodle открывается элемент или ресурс, имеющий встроенный текстовый редактор. На панели инструментов редактора с

помощью кнопки HTML, осуществляется переход в режим редактирования HTML - кода страницы, куда нам и нужно вставить скопированый код с сайта. (рис. 13) Пример кода для вставки: <iframe width="560" height="315" src="https://www.youtube.com/embed/JZbwUMPcfDk?rel=0" frameborder="0" allow="autoplay; encrypted-media" allowfullscreen></iframe>

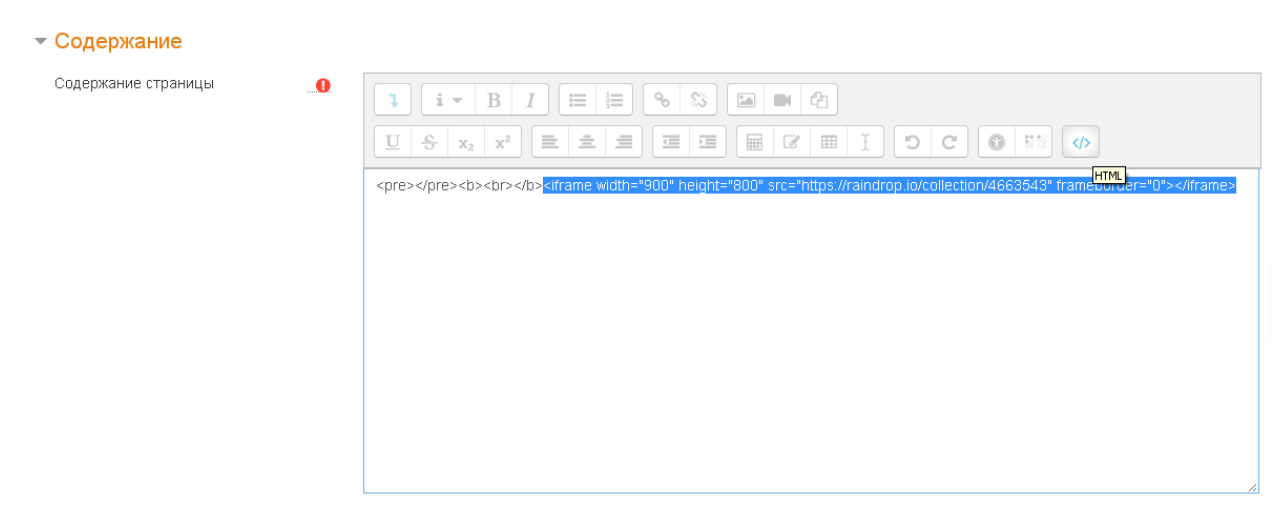

Рис. 13. Кнопка HTML на панели инструментов

# *Ресурс "Пакет интерактивного содержимого" (стандарт SCORM)*

Cистема Moodle позволяет не только размещать материалы, но и создавать их непосредственно в самой системе. Интерактивные элементы, созданные в Moodle, нельзя перенести в другие LMS.

Однако, в Moodle можно интегрировать учебные материалы, созданные в других программах: интерактивные объяснительно-иллюстративные материалы, тесты, анкеты или тренажеры, и при этом сохранить возможность оценивания результатов выполнения заданий и сохранения оценок в Moodle.

Существует несколько распространенных форматов учебных материалов, которые позволяют переносить контент из одной LMS в другую. Наибольшую популярность в последние 10-15 лет получил формат SCORM. Он позволяет не только создавать иерархическую структуру материала, но и отслеживать работу обучающегося с материалом, для получения подробных отчетов.

*Пакет SCORM* представляет собой набор файлов, которые упакованы в соответствии с согласованным стандартом для учебных объектов.

*Элемент "Пакет интерактивного задания"* позволяет добавить в курс пакеты SCORM , которые загружаются в виде ZIP-архива.

Содержимое обычно отображается на нескольких страницах, с навигацией между страницами. Существуют различные варианты для отображения содержимого: в всплывающем окне, с оглавлением, с кнопками навигации и т.д. Пакеты обычно содержат вопросы, оценки за ответы записывается в журнал оценок.

Пакет может быть использован:

- Для представления мультимедийного контента и анимации;
- Как инструмент оценивания.

Размещение пакета SCORM в LMS Moodle

Для того, чтобы разместить SCORM-пакет в Moodle, нужно войти войдите в курс, включить «Режим редактирования» и воспользоваться стандартным методом добавления элемента в курс (рис. 14)

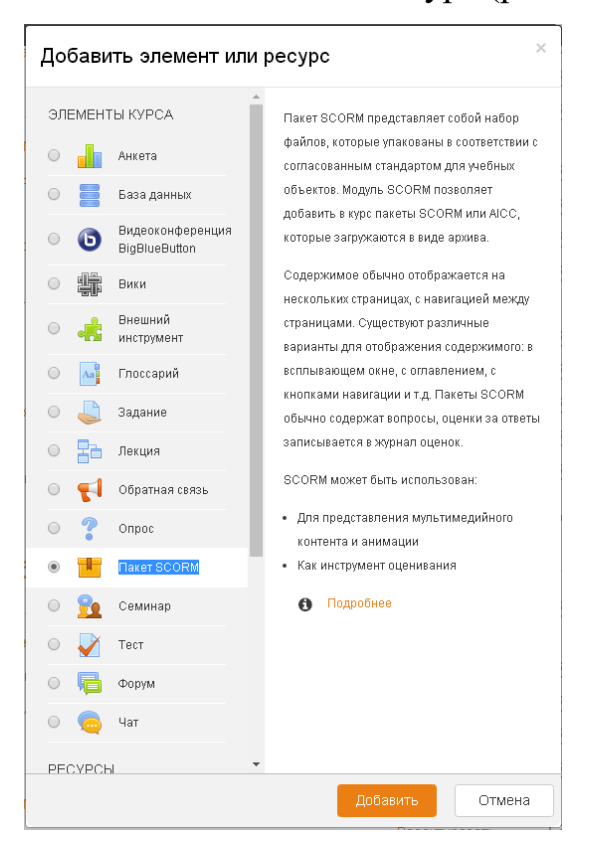

Рис. 14. Пример добавления пакета SCORM

Подробные инструкциями по настройке элемента «Пакет SCORM» размешены в разработанном нами справочнике.

*Отчет о работе обучающихся со SCORM*

Отчет о результатах работы обучающихся с учебным материалом SCORM можно посмотреть на странице элемента в Moodle на вкладке «Отчеты» (рис. 15)

Пример ресурса "Пакет интерактивного задания" (создан в сервисе learningapps.org)

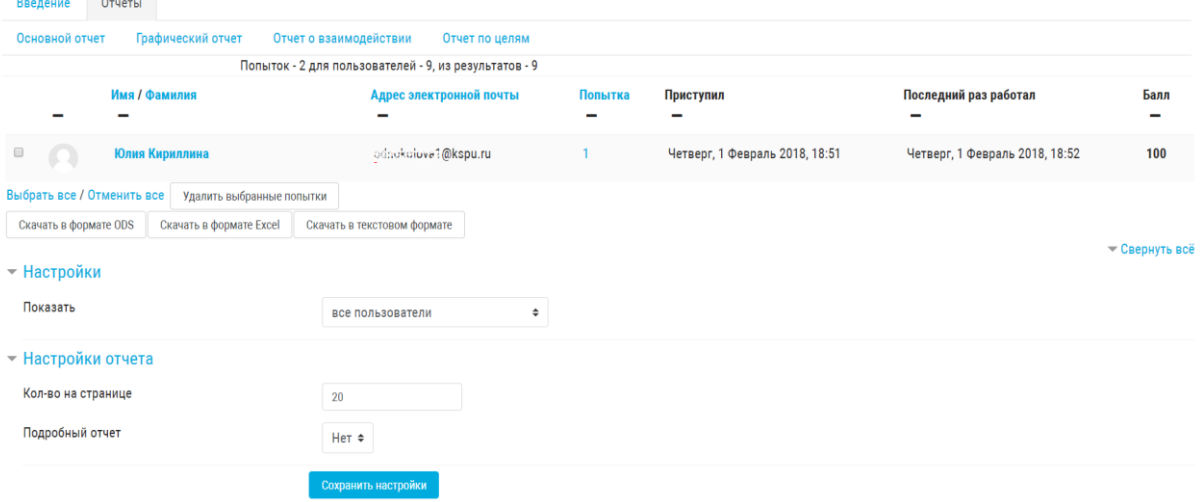

Рис. 15. Пример отчета с оценками

Основной отчет показывает таблицу с данными о номере попытки прохождения материала обучающимся, времени первого и последнего открытия материала и оценку за данную попытку.

При нажатии на номер попытки открывается отчет, показывающий результаты по каждому учебному объекту (в обычном случае — это один объект).

# *Ресурс "Внешний инструмент" (стандарт LTI)*

Недостатком стандарта SCORM является то, его интеграция в LMS делается путем экспорта архивированного набора файлов (SCORM-пакета) с одной среды и его импорта в другое.

Стандарт LTI (Learning Tools Interoperability), который используется в элементе «Внешний инструмент» позволяет студентам взаимодействовать с обучающими ресурсами и элементами курса на других веб-сайтах (поставщиках инструментов), без переноса ресурсов в Moodle.

Таким образом, из среды учебного курса Moodle можно получить доступ к новому типу деятельности или учебным материалам. При этом элемент "Внешний инструмент" может передавать имя пользователя или адрес его электронной почты поставщику внешнего инструмента и получать от него оценки, которые затем вводятся в журнал оценок курса Moodle.

На сайте IMS Global Learning Consortium насчитывается более 200 программных продуктов, которые прошли официальную сертификацию на соответствие стандарту LTI 1.0, а их неофициальный перечень и краткий обзор их функциональных возможностей можно найти также на сайте https://www.edu-apps.org/index.html. Это означает, что в Moodle можно подключить по крайней мере еще 200 видов деятельности так же. Еще около 70 программных средств имеют сертификат LTI 1.1.

Пакет может быть использован:

- Для представления мультимедийного контента и анимации;
- Как инструмент оценивания.

Размещение внешнего инструмента в LMS Moodle

Для того, чтобы разместить внешний инструмент в Moodle, войдите в курс, включите «Режим редактирования» и нажмите ссылку "Добавить элемент или ресурс" (Рис. 16).

|            |         | Добавить элемент или ресурс              |                                                                             |  |
|------------|---------|------------------------------------------|-----------------------------------------------------------------------------|--|
|            |         | ЭЛЕМЕНТЫ КУРСА                           | Модуль элемента курса «Внешнее                                              |  |
|            |         | Анкета                                   | приложение» позволяет студентам<br>взаимодействовать с обучающими           |  |
|            |         | База данных                              | ресурсами и элементами курса на других                                      |  |
|            | ъ       | Видеоконференция<br><b>BigBlueButton</b> | веб-сайтах. Например, внешнее<br>приложение может обеспечить доступ к       |  |
| 0          | 鳙       | Вики                                     | новому типу деятельности или учебным<br>материалам.                         |  |
|            |         | Внешний<br>инструмент                    | Для создания элемента «Внешнее<br>приложение» требуется приложение          |  |
| $\bigcirc$ | Aap     | Глоссарий                                | поставщика, которое поддерживает LTI                                        |  |
|            |         | Задание                                  | (Learning Tools Interoperability -<br>Взаимодействующие средства обучения). |  |
|            | 로검      | Лекция                                   | Преподаватель может создать элемент<br>курса внешнее приложение или         |  |
|            |         | Обратная связь                           | использовать приложение, настроенное                                        |  |
|            |         | Опрос                                    | администратором сайта.                                                      |  |
|            |         | <b>Пакет SCORM</b>                       | Элемент курса «Внешнее приложение»<br>отличается от ресурсов «Гиперссылка»  |  |
|            |         | Семинар                                  | несколькими особенностями:                                                  |  |
|            |         | Тест                                     | Внешние приложения контекстные, то<br>есть им доступна информация о         |  |
|            |         | Форум                                    | запустившем приложение                                                      |  |
|            |         | Чат                                      | пользователе - такие как организация,<br>курс, имя.                         |  |
|            | PECYPCH |                                          | Внешние приложения поддерживают                                             |  |
|            |         |                                          | Добавить<br>Отмена                                                          |  |

Рис 16. Добавление элемента или ресурса

Если внешний инструмент не был настроен администратором, вам необходимо самостоятельно указать правильный URL, ключ клиента и общий секретный ключ. Они должны были быть предоставлены LTIсовместимым веб-сайтом, к которому нужно подключиться.

#### **Выводы главы 2**

<span id="page-52-0"></span>Электронное обучение как современная форма получения образования предполагает широкое использование дистанционных образовательных технологий в учебном процессе.

Сегодня благодаря мощному развитию программных и аппаратных средств в обучение пришли облачные технологии. Данные технологии предполагают распределение, удаленную работу, хранение определенной информации. Их сущность заключается в отсутствии необходимости устанавливать на персональном компьютере огромное количество разнообразных программ. Использование облачных технологий позволяет педагогам экономить материальные ресурсы на приобретение оборудования, обновлении программного обеспечения.

Разработчики одной из самых распространенных систем управлении обучением LMS Moodle начали предоставлять и услуги бесплатного хостинга. Для этого был выпущен бесплатный сервис Moodle Cloud для образовательных учреждений.

Чтобы создать электронную образовательную среду на базе Moodle Cloud нужно выполнить ряд шагов: создать сайт на домене третьего уровня, создать и настроить курс или несколько курсов, создать учетные записи пользователей (самостоятельно пользователи создавать учетные записи не могут), прагласить пользователей в курс, оправив ис ссылку на сайт логин и пароль Moodle Cloud. Все эти действия может выполнить пользователь без помощи системного администратора.

В каждом курсе можно использовать ресурсы курса, предназначенные для размещения учебных материалов в раздичных форматах, а также элементы курса, предназначенные для организации интерактивного взаимодействия.

Кроме стандартных элементов и ресурсов, входящих в состав Moodle Cloud, в курс можно интегрировать внешний интерактивный контент:

- созданный на сторонних сервисах и внедренный в курс с использованием стандарта SCORM. Внедрение происходит посредством ресурса "Пакет интерактивного содержимого";

- созданный на сторонних сервисах и связанный с курсом с использованием стандарта LTI. Связывание происходит посредством ресурса " Внешний инструмент".

Проанализировав возможности Moodle Cloud, мы разработали курс, содержащий справочник по использованию элементов и ресурсов курса Moodle Cloud.

#### **Заключение**

<span id="page-54-0"></span>В результате проведенной работы был исследован вопрос: каким образом учитель может самостоятельно организовать платформу для поддержки различных моделей электронного обучения? В нашем исследовании в качестве такой платформы рассматривался облачный сервис Moodle Cloud. Нами был разработан справочник для информационнометодической поддержки процесса создания и фунционирования электронного курса с использованием сервиса Moodle Cloud.

Первоначальная задача нашего исследования заключалась в анализе требований национальных образовательных проектов к информатизации школьного образования. Нами были рассмотренн Федеральный государственный образовательный стандарт нового поколения, проект «Современная цифровая образовательная среда», и, в частности, «Цифровая школа». Изучив данные материалы, мы сделали вывод, что информатизация образования является неотъемлемой составляющей формирования информационного общества в Российской Федерации, важным направлением развития всей системы российского образования.

Следующей нашей задачей было рассмотрение особенностей различных моделей реализации электронного обучения в школе. В зависимости от степени насыщенности учебного процесса онлайн технологиями доставки контента и характера взаимодействия участников различают:

 *обучение с веб-поддержкой* (реализуется в сети: доставка контента, минимальное взаимодействие через электронную образовательную среду при выполнении СРС);

 *смешанное обучение* (Blended-learning, курс реализуется в сети: комбинирует традиционное обучение в аудитории с занятиями в сети);

 *онлайн-обучение* или сетевое (курс в сети, часто совсем без очного взаимодействия).

В рамках третьей задачи нам необходимо было проанализировать возможности сервиса Moodle Cloud как среды для поддержки электронного обучения в школе. Использование платформы Moodle Cloud дает возможность школе создать обучающий портал без привлечения ITспециалистов с минимальными затратами (только на разработку новых курсов, адаптацию существующих и администрирование). Удобный функционал программы позволяет создавать различные по продолжительности и тематике курсы, обновляя их по мере необходимости, организовывать тестирование для учащихся и отслеживать статистику прохождения тестов. Каждый ученик может быть записан на несколько курсов. После прохождения обучения учитель получает соответствующие отчеты. В программе предусмотрена возможность проведения вебинаров, что способствует большему вовлечению учеников в учебный процесс.

Четвертая задача исследования заключается в описании этапов создания и администрирования электронного учебного курса в среде Moodle Cloud. При создании и администрировании нашего учебного курса, мы зафиксировали каждый шаг скриншотами. Из полученных рисунков создали пошаговую инструкцию по созданию и администрированию курса, описав их.

Следующей нашей задачей было описание функций и вариантов использования основных элементов и ресурсов курса в Moodle Cloud. В курсе Moodle Cloud нами были использованы и изучаны такие элементы и ресурсы, как: Видеоконференция BigBlueButton; Глоссарий; Задание; Лекция; Тест; Форум; Гиперссылка; Папка; Пояснение; Страница; Файл.

Кроме страндартных возможностей Moodle Cloud, можно воспользоваться возможностямипо интеграции в учебный курс внешнего интерактивного контента:

- созданного на сторонних сервисах и внедренного в курс с использованием стандарта SCORM. Внедрение происходит посредством ресурса "Пакет интерактивного содержимого";

- созданного на сторонних сервисах и связанного с курсом с использованием стандарта LTI. Связывание происходит посредством ресурса "Внешний инструмент".

Результатом изучения возможностей Moodle Cloud стал разработанный курс, содержащий справочник по использованию элементов и ресурсов. Таким образом, анализ опыта использования облачного хостинга Moodle Cloud позволяет сделать следующие выводы: облачная учебная среда поддерживает полную версию LMS Moodle с минимальными ограничениями; можно настраивать облачный хостинг Moodle Cloud под определенные потребности школы, применять мобильное приложение для полной поддержки Moodle. Все перечисленные результаты позволят обучить учеников «учиться быстро», при условии, что преподаватели, приобретут методические навыки и освоят необходимые облачные информационные технологии.

### **Список использованных источников**

<span id="page-57-0"></span>1. Авторский сайт облачного хостинга Moodle Cloud [Электронный ресурс] URL:<https://artemvb15.moodlecloud.com/login/index> (дата обращения 18.06.2018)

2. Артеменко В.Б. Интеграция веб-инструментов организации вебинаров и создания скринкастов в LMSMoodle/ В.Б.Артеменко, Е.В.Артеменко, Л.В.Артеменко // УСиМ. –2015. –No1. –С.32–38.

3. Артеменко В.Б. Опыт использования облачного хостинга MoodleCloud / В.Б. Артеменко / EDCRUNCH Ural: новые образовательные технологии в вузе: материалы международной научно-методической конференции (НОТВ-2017). – Екатеринбург: УрФУ, 2017. – C. 40-45. – [Электронный ресурс] URL:<http://hdl.handle.net/10995/54304> (дата обращения 18.06.2018)

4. Артеменко В.Б. Организация сотрудничества в электронном обучении на основе проектного подхода и веб-инструментов [Электронный ресурс] / В.Б.Артеменко // Образовательные технологии и общество (ОТО). 2013. С.489–504. URL: [http://ifets.ieee.org/russian/depository/v16\\_i2/pdf/11.pdf](http://ifets.ieee.org/russian/depository/v16_i2/pdf/11.pdf) (дата обращения 18.06.2018)

5. Ахметова, С.Г. Веб-технологии в менеджменте: учеб.-метод. пособие / С.Г. Ахметова. – Пермь: Издательство Пермского национального исследовательского политехнического университета:, 2016. – 186 с.

6. Веб-сервис Amazon Elastic Compute Cloud(AmazonEC2) [Электронный ресурс]. URL: [https://ru.wikipedia.org/wiki/Amazon\\_EC2](https://ru.wikipedia.org/wiki/Amazon_EC2) (дата обращения 18.06.2018)

7. Велединская С.Б. Смешанное обучение: секреты эффективности / Велединская С.Б., Дорофеева М.Ю. / Высшее образование сегодня.: 2014. 13 с.

8. Велединская, С.Б. Смешанное обучение (blended-learning) и его возможные перспективы в ТПУ / С.Б. Велединская. Томск: Издательство ТГПУ. 2013. 105-106 с.

9. Глинская, Е. А. Межпредметные связи в обучении / Е. А. Глинская, С. В. Титова. — 3-е изд. — Тула: Инфо, 2007. — 44 с.

10. КонсультантПлюс / Федеральный закон от 29.12.2012 № 273-ФЗ (ред. От 31.12.2014) «Об образовании в Российской Федерации» [Электронный ресурс]. 1997. URL: [http://www.consultant.ru/document/cons\\_doc\\_LAW\\_140174/](http://www.consultant.ru/document/cons_doc_LAW_140174/) (дата обращения 18.06.2018)

11. Косарев И. С. Концепция интегрированного обучения [Электронный ресурс] / И. С. Косарев // School4-perm.narod.ru: Городской портал. Пермь. 2009. URL: <http://school4-perm.narod.ru/kis.htm> (дата обращения 18.06.2018)

12. Макарчук Т.А., Демченко С.А. Проектирование обучающего курса на платформе LMS Moodle Cloud / Современные проблемы науки и образования. 2017. URL: <http://science-education.ru/ru/article/view?id=26982> (дата обращения 18.06.2018)

13. Мобильное электронное образование [Элеектронный ресурс] 2014. URL: [https://mob-edu.ru/blog/articles/smeshannoe-obuchenie-6-modelej-dlya](https://mob-edu.ru/blog/articles/smeshannoe-obuchenie-6-modelej-dlya-primeneniya-v-sovremennoj-shkole/)[primeneniya-v-sovremennoj-shkole/](https://mob-edu.ru/blog/articles/smeshannoe-obuchenie-6-modelej-dlya-primeneniya-v-sovremennoj-shkole/) (дата обращения 11.06.2018)

14. Национальная образовательная инициатива «Наша новая школа» (утв. Президентом РФ от 4 февраля 2010 г. N Пр-271) [Электронный ресурс] 2018. URL:<http://base.garant.ru/6744437/> (дата обращения 18.06.2018)

15. Облачные вычисления в образовании [Электронный ресурс] / Институт ЮНЕСКО по информационным технологиям в образовании. Аналитическая записка. 2010. URL: [https://moodle.org/pluginfile.php/1969005/mod\\_page/content/16/Oblachnyie%20v](https://moodle.org/pluginfile.php/1969005/mod_page/content/16/Oblachnyie%20vychiskenia%20v%20obrazovanii.pdf) [ychiskenia%20v%20obrazovanii.pdf](https://moodle.org/pluginfile.php/1969005/mod_page/content/16/Oblachnyie%20vychiskenia%20v%20obrazovanii.pdf) (дата обращения 18.06.2018)

16. Орешкина. А. К. Теоретические основы развития образовательного пространства системы непрерывного образования в контексте его социальных измерений / Инновационные образовательные технологии. 2014. с.4–7.

17. Приказ Минобрнауки России от 09.01.2014 № 2 «Об утверждении Порядка применения организациями, осуществляющими образовательную деятельность, электронного обучения, дистанционных образовательных технологий при реализации образовательных программ» (Зарегистрировано в Минюсте России 04.04.2014 № 31823) [Электронный ресурс] URL: <https://rg.ru/2014/04/16/obuchenie-dok.html> (дата обращения 18.06.2018)

18. Развитие информатизации системы образования. Сайт Смокина Олега Николаевича [Электорнный ресурс] 2005. URL: [http://www.smolin.ru/vse-novosti/razvitie-informatizacii-sistemy-obrazovaniya](http://www.smolin.ru/vse-novosti/razvitie-informatizacii-sistemy-obrazovaniya-sovershenstvovanie-zakonodatelstva-v)[sovershenstvovanie-zakonodatelstva-v](http://www.smolin.ru/vse-novosti/razvitie-informatizacii-sistemy-obrazovaniya-sovershenstvovanie-zakonodatelstva-v) (дата обращения 18.06.2018)

19. Работа в Moodle Cloud. YouTobe.ru [Электронный ресурс] 2017. URL: <https://www.youtube.com/watch?v=Ii6mF-uJ3m8> (дата обращения 18.06.2018)

20. Сластенин. В.А. Педагогика. Учебное пособие для студентов высших педагогических учебных заведений / Сластенин В. А., Исаев И. Ф., Шиянов Е. Н.; Под ред. Сластенина В.А.. Москва.: Издательский центр "Академия". 2002. 576 с.

21. Сарбалаева А. Д. Эффективность использования межпредметных связей на уроках истории, обществознания и экономики [Электронный ресурс] / Молодой ученый. 2013. 603-605 с. URL: <https://moluch.ru/archive/51/6561/> (дата обращения: 20.06.2018)

22. Сервис хостинга сайтов и web-приложений Google App Engine [Электронный ресурс] URL:

https://ru.wikipedia.org/wiki/Google App Engine. (дата обращения 18.06.2018)

23. Сухаревская Е. Ю. Технология интегрированного урока. Практическое пособие для учителей / 2-е изд. — Ростов на Дону: РПИ, 2007. 165–173 с.

24. Частозадаваемые вопросы о Google Apps for Education [Электронный ресурс] URL: [https://support.google.com/a/answer/139019?hl=ru.](https://support.google.com/a/answer/139019?hl=ru) (дата обращения 18.06.2018)

25. Электронное обучение: плюсы и минусы внедрения [Электронный ресурс] / Журнал «Генеральный Директор» – профессиональный журнал руководителя. 2018. Москва.: URL: [https://www.gd.ru/articles/9328](https://www.gd.ru/articles/9328-elektronnoe-obuchenie) [elektronnoe-obuchenie](https://www.gd.ru/articles/9328-elektronnoe-obuchenie)

26. Электронный справочник Moodle [Электронный ресурс] URL: <https://moodle.org/course/view.php?id=25> (дата обращения 18.06.2018)

27. Электронный справочник Moodle@Muctr [Электронный ресурс] URL: <https://moodle.muctr.ru/course/view.php?id=24> (дата обращения 18.06.2018)

28. DocPlayer.ru [Электронный ресурс] 2018. URL: <http://docplayer.ru/42819355-Proekt-cifrovaya-shkola.html> (дата обращения 18.06.2018)

29. Kopilkaurokov.ru – сайт для учителей [Электронный ресурс] 2013. URL[:https://kopilkaurokov.ru/psihologu/prochee/proghramma\\_formirovaniie\\_blag](https://kopilkaurokov.ru/psihologu/prochee/proghramma_formirovaniie_blaghopriiatnogho_psikhologhichieskogho_klimata_v_obraz) [hopriiatnogho\\_psikhologhichieskogho\\_klimata\\_v\\_obraz](https://kopilkaurokov.ru/psihologu/prochee/proghramma_formirovaniie_blaghopriiatnogho_psikhologhichieskogho_klimata_v_obraz) (дата обращения 18.06.2018)

30. TEACHTECH Информационные технологии в образовании [Электронный ресурс] 2018. URL: [http://teachtech.ru/moodle/moodlecloud](http://teachtech.ru/moodle/moodlecloud-novyj-besplatnyj-xosting-dlya-moodle-sajtov.html)[novyj-besplatnyj-xosting-dlya-moodle-sajtov.html](http://teachtech.ru/moodle/moodlecloud-novyj-besplatnyj-xosting-dlya-moodle-sajtov.html) (дата обращения 11.06.2018)